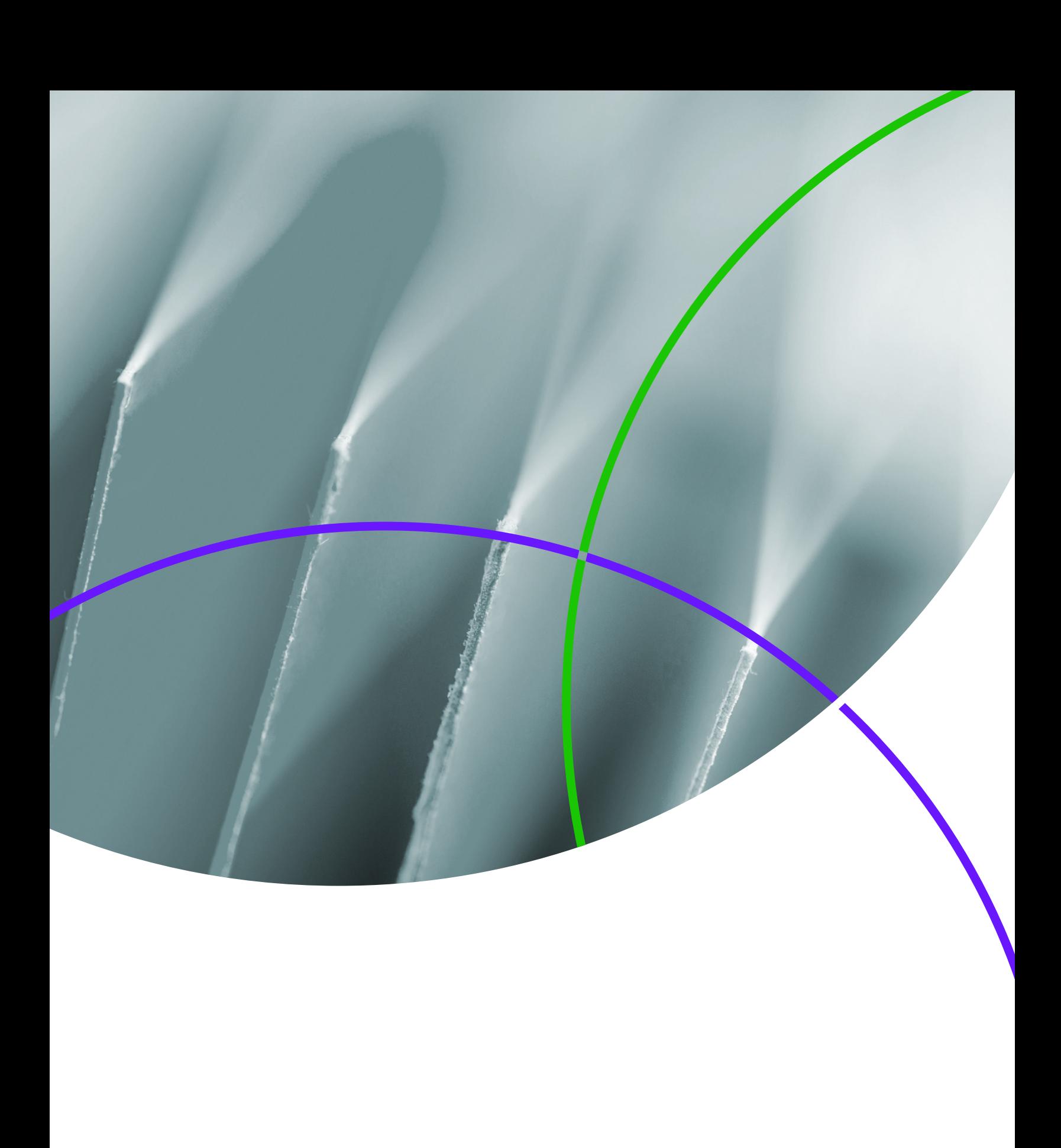

## **Table of Contents**

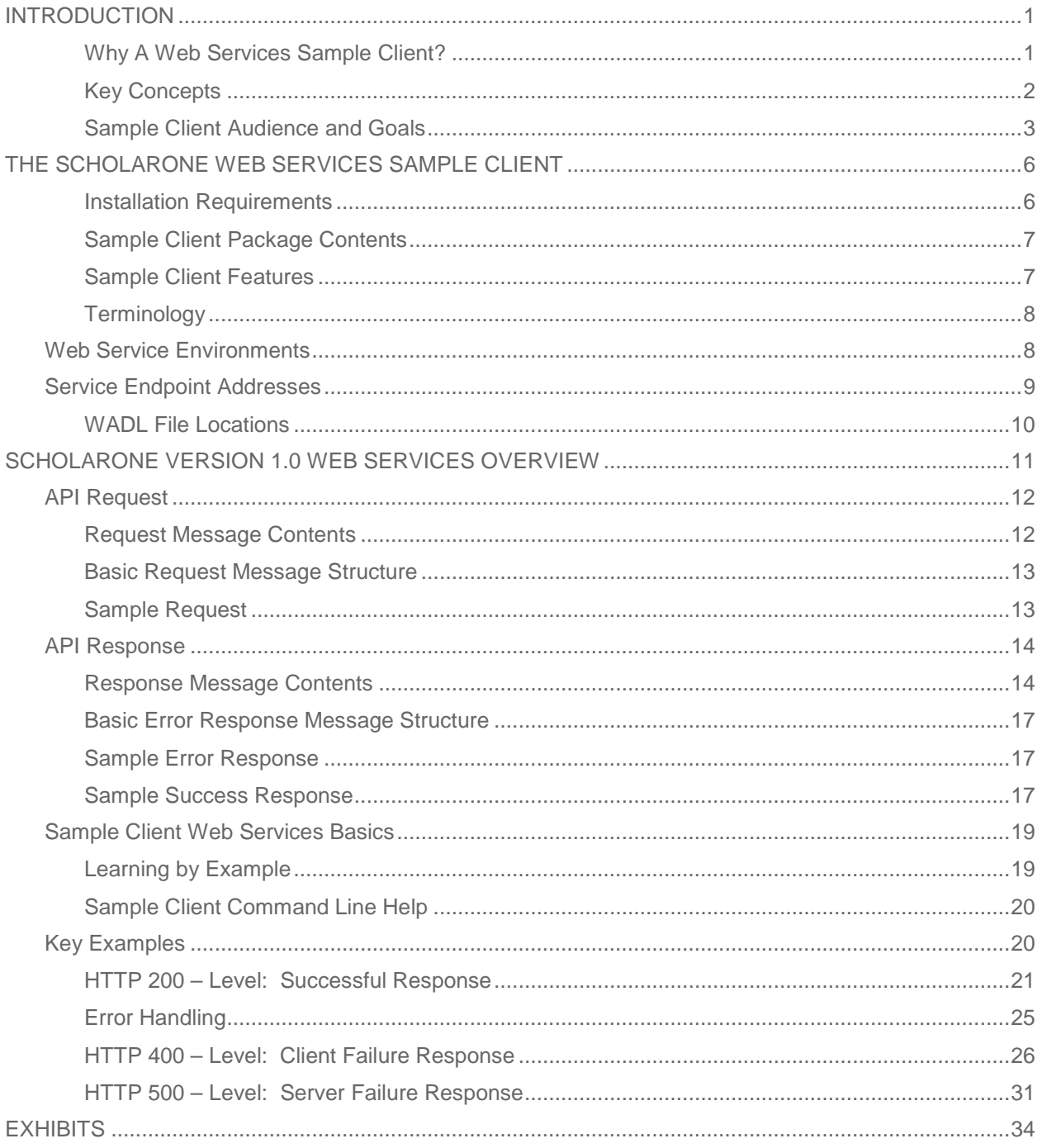

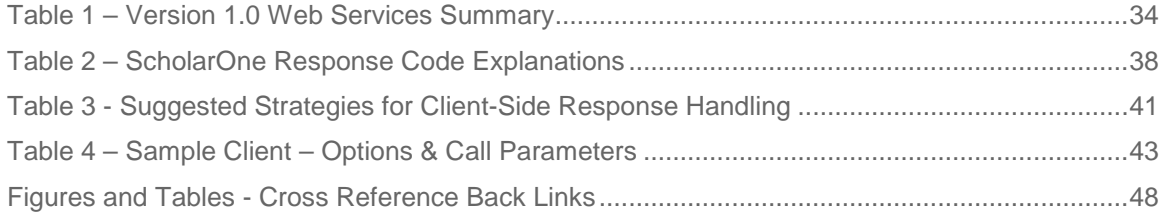

# <span id="page-3-0"></span>INTRODUCTION

Unlike any other system out there, *ScholarOne Manuscripts* includes game-changing, enterprise-level technology designed to enable publishing processes to be lifted to the next level of market competitiveness. *ScholarOne Web Services* is state-of-the-art technology designed to advance your business by helping you get the most out of your own, native systems. Through APIs, it enables easy access to your detailed, real-time manuscript status and author information as often as you need it throughout your business day. Transactional information can now be automatically retrieved and inserted into the flow of your current production process, instantly making your peer review system part of the larger publishing network.

*ScholarOne Web Services* are built on the same reliable infrastructure our customers have come to trust. You can be sure that the technology standards and systems we use will keep your information safe, secure, and functioning properly. ScholarOne consistently delivers incredible scheduled uptime rates, has built-in safeguards enforced at both the user and infrastructure levels, and secures your data to ensure the privacy of your peer review process.

#### <span id="page-3-1"></span>**Why A Web Services Sample Client?**

The first version of *ScholarOne Web Services* is an exciting step forward in making it easier for publishers to gain value-added, real-time support of the production process. *ScholarOne Web Services* provides instant, seamless, ready-when-you-are access to *ScholarOne Manuscripts* data. The Web Services are atomic in nature, allowing for integration singly or in combination. As a result, your native support systems and processes can perform straightforward or more complex data integration and process improvement tasks.

ScholarOne has created a **Web Services Sample Client** to showcase the services themselves, and more importantly, to demonstrate how easy it is to access and consume our Web Services. The **Sample Client** and the **Sample Client Guide**, used in conjunction with the **ScholarOne Web Service API Reference Guide**, will help you understand how to access and tailor your Web Service interaction to take full advantage of the services. When used together, these guides provide a comprehensive reference to the messaging details and standard conventions that are relied upon to ensure accurate provision of data between your site and the *ScholarOne Manuscripts* premier journal and peer review tool.

*ScholarOne Web Services* are RESTful and transfer resources in XML and JSON format. These standards are commonly used throughout the internet and are language<span id="page-4-2"></span>and platform-agnostic, allowing you to focus on the information provided within the message rather than how the service was implemented.

**Tip**: The Web Services can and should be tailored to conveniently and efficiently support tasks specific to your own goals. [1](#page-4-1)

### <span id="page-4-0"></span>**Key Concepts**

All of the following concepts are relevant to interacting with our Web Services and will be reviewed in detail in this guide.

- 1. The Sample Client has been developed to invoke *ScholarOne Web Services* manually via the Sample Client's command line interface. See Table 4 – [Sample](#page-45-0) Client – Options & Call [Parameters](#page-45-0) for all of the Sample Client's command line options and call parameters. The command line options offer flexibility and extensibility to the message request code samples provided in this Guide.
- 2. The Web Services can be scripted to run one after another in any order and integrated into your existing business logic.
- 3. All of the Web Services can be used to retrieve a single object (manuscript revision, submission, etc.) at a time.
- 4. Most of the Version 1.0 Web Services work in "list mode" to support the retrieval of more than one object (manuscript revision, submission, etc.) at a time. Later when they are made available, Web Services for create, update and delete actions will operate on individual records at a time.

 $\overline{a}$ 

<span id="page-4-1"></span> $1$  The Sample Client provided is a Java version of the client; however, the users of this service are not required to use the provided client. Your client can be coded in any language and communicates with the service using the HTTP protocol.

- 5. The consumer of these Web Services must first integrate necessary logic to establish an authenticated, secure connection, and provide required information to open up authorized channels to your requested information.
- 6. The Sample Client permits access to 3 of the four Version 1.0 GET Web Services; however, in production you will only be able to access the Web Services applicable to your organization's provisioned service: lite (complimentary) or premium (fee). Lite provisioning provides access to the "basic detail" service calls whereas premium provisioning provides access to the "full detail" Web Service calls in addition to the "basic detail" calls. The Sample Client provides an example of being blocked due to provisioning.
- 7. Since Web Services provide an abstraction layer on top of your site's data in the ScholarOne Manuscripts system, direct access to your data is not permitted for you or for anyone else attempting to retrieve sensitive, site-specific information. This means that the sub-domain URL and product designation used when calling our Web Services, coupled with versioning information, your site's short name, your username and password API key, the method you are accessing, and audited callIDs associated with each individual request provide multiple layers of data security.
- 8. As with the requirement for proper authentication, success of Web Service integration will rely on handling all possible success and failure scenarios so that risks to your local data stores and business processes and to ScholarOne Web Services are mitigated.

#### <span id="page-5-0"></span>**Sample Client Audience and Goals**

This guide is primarily intended for the technical audience: the system architect or developer. It is a go-to technical resource, assisting in understanding the process and technical details involved in leveraging the available Services in an efficient, flexible and extensible manner.

- This guide will walk you through the process of successfully unpackaging and installing the Sample Client.
- It will first focus on single-item request call processing and associated basic SUCCESS and FAILURE response messaging.
- It will assist in demonstrating how to modify a subset of methods to retrieve lists of items.
- <span id="page-6-0"></span>• It will build on learned Sample Client concepts to examine the complex function of exception call response processing.
- <span id="page-6-1"></span>• It will review errors and error response handling in detail.

Included in this guide are diagrams that illustrate key processing that occurs each time a Web Service is called. This is essential information to aid in identifying and responding to the programmatic scenarios that may occur while interacting with the Web Service API methods:

- <span id="page-6-2"></span>• Figure 1 - Web Service Call Flow Processing presents the basic Web Services call flow from connecting to the server, through authentication, and on to retrieving data. At a high level it also indicates the types of responses you can expect for various success and failure conditions.
- Figure 2 Response Processing Logical View provides a detailed view of response processing and handling techniques. This diagram provides valuable insight into why server communication may be failing as well as what might be preventing authentication or authorized access to the Web Services.
- <span id="page-7-2"></span><span id="page-7-0"></span>• Table 2 – ScholarOne Response Code [Explanations](#page-40-0) provides substantive detail on the call responses that will require client-side methods be developed for proper handling and subsequent client-server interaction.
- <span id="page-7-1"></span>• Table 3 - Suggested Strategies for [Client-Side](#page-43-0) Response Handling expands upon the brief response strategy suggestions of Figure 2. [Table](#page-43-0) 3 provides guidance on how to handle both success and failure responses.

In order to take full advantage of the *ScholarOne Web Services*, it will be necessary to implement appropriate processes for gracefully handling all of the possible error conditions likely to occur during interaction with the server.

**Tip**: The Response Processing Strategy section of Figure 2 guides you through the methods that must be developed by you to properly handle ScholarOne Web Service error codes.

After you have read through this guide and exercised the examples in the Sample Client, you will be familiar with:

- The *ScholarOne Web Services* Call Process Flow
- How to discover, understand and access *ScholarOne Web Services*
- Important concepts for interacting with *ScholarOne Web Services*
- Key best practices for calling *ScholarOne Web Services*
- Handling successful and partially successful Web Service responses
- Handling failure responses based on returned error codes
- Implementing suggested error response processing strategies

# <span id="page-8-3"></span><span id="page-8-0"></span>THE SCHOLARONE WEB SERVICES SAMPLE CLIENT

The *ScholarOne Web Services* client is a Java-based command line client. The Sample Client will support executing Web Service requests one at the time via the command line. To run the Client, you must have access to the Java Runtime Environment with the system path variable to the java executable defined correctly. On Windows, PATH is the system variable that your operating system uses to locate the needed executable from the command line.

The command line prompt can accept an input file and will respect other command line parameters and options to further refine the request or desired response. See [Table](#page-45-0) 4 – Sample Client – Options & Call [Parameters](#page-45-0) for a complete listing.

### <span id="page-8-1"></span>**Installation Requirements**

• Installed JRE or Java JDK (preferably 1.6 or higher)

To verify your Java version on Windows 7 do one of the following:

- Click Start Button >> Type "cmd" in the search box >> at the command prompt, type "java –version"
- Click Start Button >> go to the Control Panel >> find the "Programs" icon and click on it >> find the "Java" icon and click on it
- Development IDE (preferably Eclipse)[2](#page-8-2)

This document assumes familiarity with the Java development environment and Java general product setup.

 $\overline{a}$ 

<span id="page-8-2"></span> $2$  The Sample Client can be installed and exercised without an IDE installed.

### <span id="page-9-0"></span>**Sample Client Package Contents**

The Sample Client for *ScholarOne Web Services* is a zip file package, S1- WebServices-SampleClient-V1.0.0.zip that includes:

- SampleClient.jar command-line executable JAR file used to run samples
- SampleClient.zip zipped Java project including source code for Sample Client
- config.xml configuration file for Sample Client
- A set of additional XML files containing Sample Input parameters for use with the Sample Client. These will be used in the Web Services Call Examples section of this document.

**Note:** The source code files for the sample client can be used for implementation examples of Web Service features. They show the correct sequence of calls and parameter data types to provide a generalized method for API use that developers can modify for their specific needs.

#### <span id="page-9-1"></span>**Sample Client Features**

- Java based Sample Client
- Ability to securely access the ScholarOne Sample Client environment
- Ability to call ScholarOne Web Service API Methods from a Command-Line and review the response
- Sample XML datasets demonstrating API request and response structures
- Working Java project which can be imported and used in an Integrated Development Environment (IDE) that supports Java development

### <span id="page-10-0"></span>**Terminology**

- 1. **Document Id** this is a unique identifier for each Manuscript Revision in the *ScholarOne Manuscripts* system. Internally to ScholarOne, this is a numeric value.
- 2. **Submission Id** this is also known as the Manuscript Number or Document Number. This is the identifier that is seen in the ScholarOne UI for each Manuscript.
- 3. **Document No/Document Number** this is synonymous to Submission Id

For each manuscript, there may be one or more Document IDs associated to it. Each Document ID represents a specific version of the Manuscript.

The Submission ID is equivalent to the displayed Manuscript ID in the *ScholarOne Manuscripts* application. Manuscript ID is a number given to a manuscript upon submission. It is generated based on a configuration-defined formula that may produce duplicates within a particular site. This number may also have been changed manually in the *ScholarOne Manuscripts* system. The Document ID -- a system-generated unique identifier given to each version of a manuscript -- is unique and is not editable.

### <span id="page-10-1"></span>WEB SERVICE ENVIRONMENTS

Each application environment provides access to Web Services appropriate to the environment. For example, our Implementation (IMPL) environment will provide the Web Services specifically intended for use with the Sample Client. Further, this environment will host Web Services that have been modified to enable end-to-end Request / Response analysis that cannot readily be performed against the Production environment. For example, the IMPL environment will expose API methods that will assist your development effort by simulating various server-side exceptions such as scheduled and unscheduled outages.

So that you can confidently validate the data returned in a successful response, the IMPL environment will host a recent, static, generalized copy of data that will be accessible in the Production environment. The IMPL environment and data is separate and distinct from your Production (PROD) environment. A handful of sample documents are available in the Sample Client environment. Full Manuscript and full Author data is available for all of these documents.

Each Environment will have a new sub-domain where *ScholarOne Web Services* can be accessed.

To access Web Services for your Journal(s)/Site(s), you simply need to add "-api" to the sub-domain you normally use to access the ScholarOne Web UI.

**Note:** Instead of including your site's short name on the end of the URL as is done when accessing the ScholarOne Web UI, when accessing the Web Services your Journal/Site short name will be passed as a parameter. Examples included with the Sample Client will clarify this convention.

#### <span id="page-11-0"></span>SERVICE ENDPOINT ADDRESSES

The public endpoint root addresses, the API entry point, for *ScholarOne Web Services* are:

- Production (PROD)
- Implementation (IMPL)

The resource location or path segment is specified relative to the API entry point as a combination of:

- <context> api/s1m
- <version> /v1
- <resource> /submissions/full/metadata/documentids

Examples of a fully-qualified destination URL in a sample Web Service call:

#### **WADL File Locations**

ScholarOne web application descriptions (WADL) can be accessed on the Production environment that corresponds to where your Journals (Sites)

exist. WADL specifications define a communication contract between

complex enterprise systems, defining the rules clearly. The WADL specification documents the RESTful interface.

<span id="page-12-0"></span>The WADL specific to your site can be found at:

https://<your site's subdomain>-api.manuscriptcentral.com/api/s1m/v1?\_wadl

An example of the ScholarOne Web Services WADL may be provided to you by contacting ScholarOne Support.

# <span id="page-13-0"></span>SCHOLARONE VERSION 1.0 WEB SERVICES OVERVIEW

The first release of *ScholarOne Web Services* will contain read-only services. They will provide immediate status of a specific manuscript or information about a manuscript's author(s) based on the type and format of the API request.

For the purpose of integrating real-time data into the transactional processing flow for your publishing process and/or system, ScholarOne has exposed four key data retrieval methods:

- getSubmissionInfoBasic
- getSubmissionInfoFull
- getAuthorInfoBasic
- getAuthorInfoFull

Each method can be called using either a Document ID or a Submission ID (Manuscript ID), or a list of Document IDs or Submission IDs as input and provide data about Manuscripts in response.

- •All methods require either Submission ID or Document ID
- •All methods can accept list input of up to 25 comma-separated Submission IDs or Document IDs
- •All methods can output data in JSON format
- •Calls using Submission ID (Document Number) are case sensitive

If your organization has Premium Web Services provisioned, you will have access to the Basic and to the Full Web Services in production. Otherwise, access is authorized for the two Basic methods only.

**Note:** While the Sample Client will return data from the getAuthorInfoFull API call, an example is provided that simulates a production authorization failure by requesting data using getSubmissionInfoFull.

<span id="page-14-3"></span>See Table 1 – Version 1.0 Web Services [Summary](#page-36-1) for the information provided for each API call. Please see the companion *ScholarOne Web Services API Reference Guide* for detailed API information specifically geared toward the developer community.

#### <span id="page-14-0"></span>API REQUEST

#### <span id="page-14-1"></span>**Request Message Contents**

The following information is required when calling *ScholarOne Web Services*:

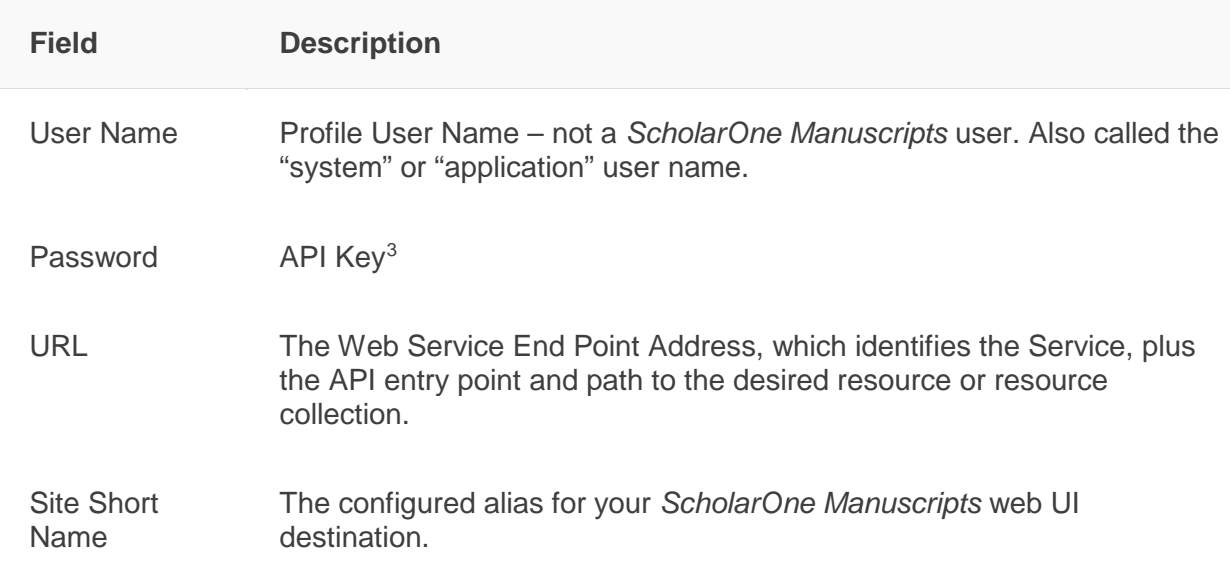

The following information is optional when calling *ScholarOne Web Services*:

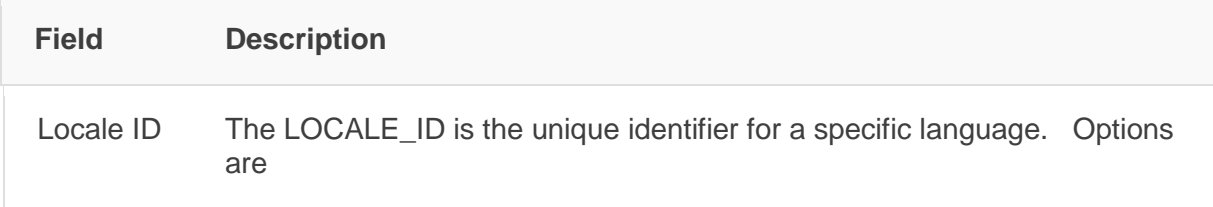

 $\overline{a}$ 

<span id="page-14-2"></span><sup>&</sup>lt;sup>3</sup> API Key and UserName are part of the HTTP Header (HTTP Digest authentication handshake); The API Key is your password and is obtained through your ScholarOne Relationship Manager.

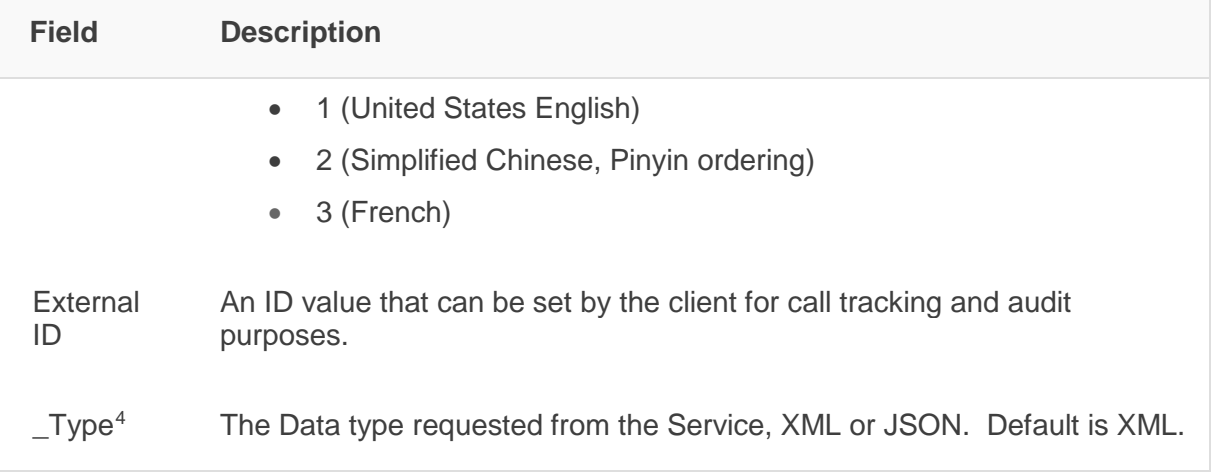

### <span id="page-15-0"></span>**Basic Request Message Structure**

```
<inputData>
  <ids>'xxx','xxx',…</ids>
  <site_name>shortname</site_name>
  <locale_id>1,2, or 3</locale_id>
  <url><api entry point><context><version><resource></url>
  <external_id>short_string</external_id>
 <username>UserName</username>
  <password>XXXX</password>
</inputData>
```
#### <span id="page-15-1"></span>**Sample Request**

 $\overline{a}$ 

```
<inputData>
  <ids>'80831','80832'</ids>
  <site_name>web_svs</site_name>
```
<span id="page-15-2"></span><sup>&</sup>lt;sup>4</sup> The \_type query parameter is represented by the <format> command line option of the Sample Client

```
<locale_id>1</locale_id>
 <url>v1/submissions/full/metadata/submissionids</url>5
 <external_id>23412</external_id>
 <username>sample_user</username>
 <password>SRU4DQ5WOJ2PX8CA</password>
</inputData>
```
#### <span id="page-16-0"></span>API RESPONSE

#### <span id="page-16-1"></span>**Response Message Contents**

The following information will be returned as a result of calling *ScholarOne Web Services*:

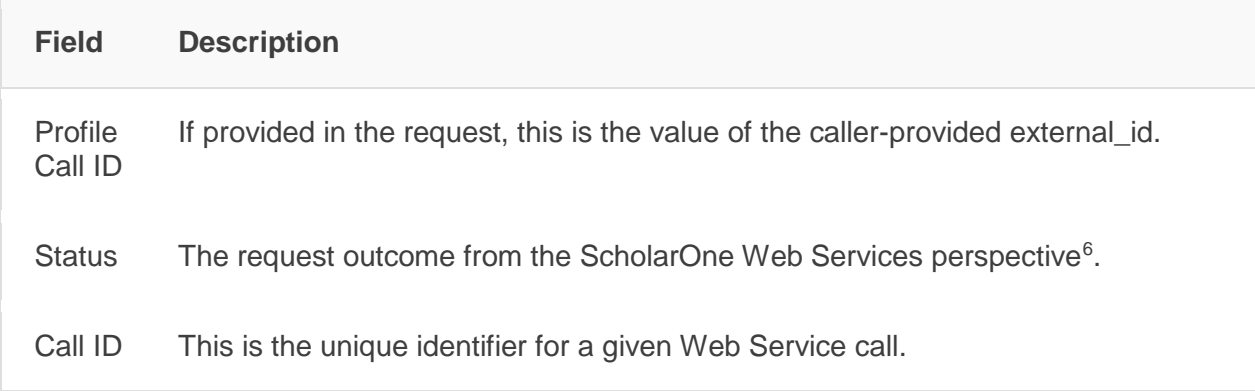

Provisionally, the following information will be provided in an error response:

**Field Description**

 $\overline{a}$ 

<span id="page-16-2"></span><sup>5</sup> The Sample Client's config.xml file points to the base URL, e.g. <br/>baseURL>http://IMPL-

api.manuscriptcentral.com/api/s1m/</baseURL> which gets coupled with the appropriate method's endpoint address which in the case of the Sample Client is referenced in example XML files. An example is shown in the Sample Request above.

<span id="page-16-3"></span><sup>6</sup> Version 1.0 ScholarOne Web Services response status can be "SUCCESS", "FAILURE", or "MAINTENANCE" and are explained in detail in Table 2 - ScholarOne Response Code [Explanations](#page-40-0).

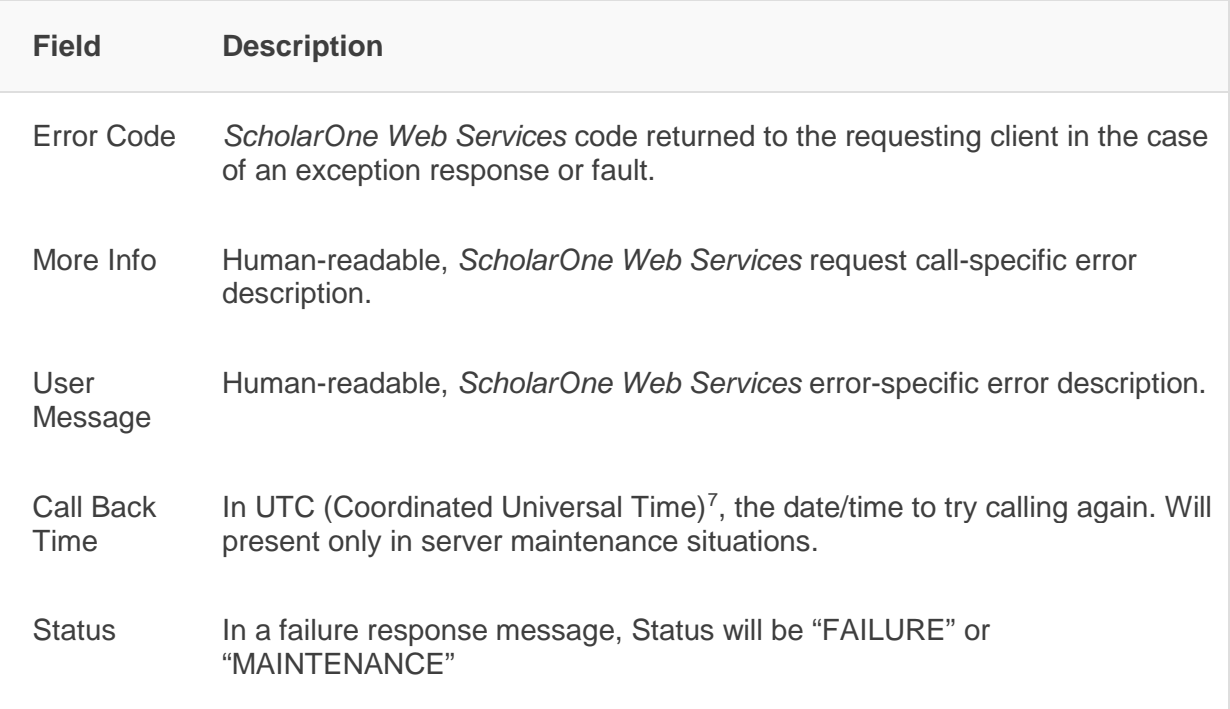

A successful GET request will retrieve information of interest per the details of the request message itself. See the ScholarOne Web Services API Reference Guide for successful response details.

Particularities of successful response messages:

- If there is a null value for an XML field in the output, the XML element will not be listed.
- If there was a value for an XML field and the value was removed effectively leaving it 'blank', an empty XML element will appear.
- To correlate each ID in the request data set to an associated response element, an inputIndex will be provided. inputIndex will be discussed below.

 $\overline{a}$ 

<span id="page-17-0"></span> $7$  Coordinated Universal Time is based on the 24-hour UTC time scale with a special UTC designator "Z", ex. format YYYY-MM-DDThh:mm:ssZ e.g. 2013-11-08T17:57:25Z

- All Web Services calls which use Submission ID will return a "success" message without details if a manuscript is in following states:
	- o Draft (never submitted)
	- o Un-submitted (submitted then un-submitted)

#### <span id="page-18-0"></span>inputIndex

List data is not necessarily returned in the order requested. Duplicate but valid input IDs will yield a successful result for the second, duplicated ID only. The inputIndex value provides a way for you to consume the response payload in a way that reassembles call request IDs against those of the response despite nuances or imperfections in the input or output data. It will be necessary for the Web Services consuming endpoint to correlate successfully retrieved data to the list of data requested.

**Note:** The inputIndex is an important concept to understand when implementing API methods that request lists of data.

A simplified inputIndex example is provided to aid in general understanding:

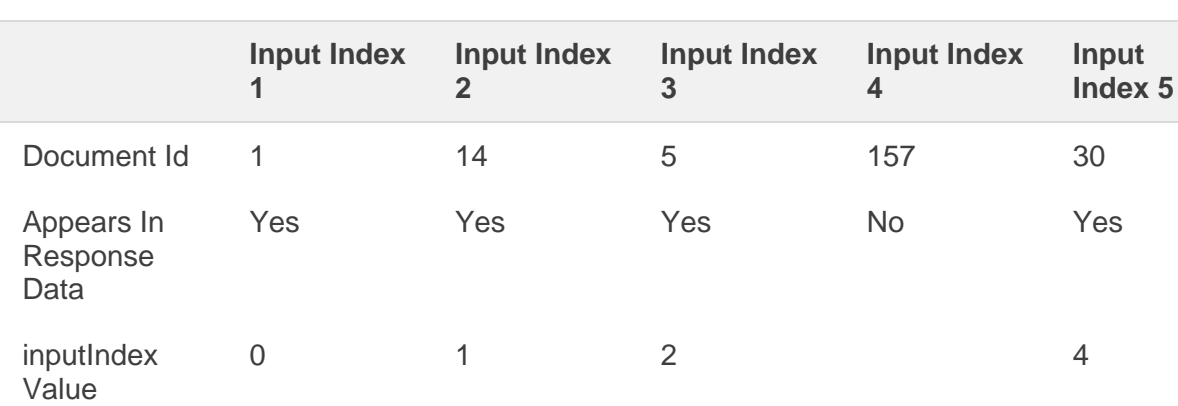

Input Document IDs: 1, 14, 5, 157 (this is not a valid Document Id), 30

#### <span id="page-19-0"></span>**Basic Error Response Message Structure**

```
<Response>
 <errorDetails>
    <callBackTime>UTC Time in YYYY-MM-DDThh:mm:ssZ
format</callBackTime>
    <errorCode>Server, not HTTP, response code</errorCode>
    <moreInfo>string</moreInfo>
    <userMessage>string</userMessage>
 </errorDetails>
 <status>FAILURE, or MAINTENANCE</status>
 <callID>string</callId>
</Response>
```
#### <span id="page-19-1"></span>**Sample Error Response**

```
<Response>
 <errorDetails>
     <callBackTime>2013-11-18T16:45:24Z</callBackTime>
     <errorCode>500</errorCode>
    <moreInfo/>
     <userMessage>Throttle limit exceeded</userMessage>
 </errorDetails>
 <status>MAINTENANCE</status>
 <callID>8e49900d-0c69-4a7b-8e9c-7356bf0c7d93</callId>
</Response>
```
#### <span id="page-19-2"></span>**Sample Success Response**

```
<Response>
    <profileCallId>22222</profileCallId>
 <result xsi:type="submission"
xmlns:xsi="http://www.w3.org/2001/XMLSchema-instance">
```

```
<authorFullName>Collins, Mahally Q.</authorFullName>
     <authorPersonId>686739</authorPersonId>
     <documentId>88026</documentId>
     <inputIndex>0</inputIndex>
     <submissionDate>2013-10-18T20:56:15Z</submissionDate>
     <submissionId>WEB-2013-0002</submissionId>
     <submissionStatus>
          <task>
               <statusName>Complete Checklist</statusName>
               <taskId>682726</taskId>
               <taskName>Admin Checklist</taskName>
               <taskStatus>PENDING</taskStatus
          </task>
     </submissionStatus>
     <submissionTitle>The Use of Computers in Elementary
Classrooms</submissionTitle>
     <submissionType>Original Article</submissionType>
  </result>
  <status>SUCCESS</status>
  <callId>744ea98c-7d16-411c-8007-0689b60d0fd5</callId>
</Response>
```
#### JSON Output

Here is the same success response in JSON formatted output:

```
{"Response":{"profileCallId":22222,"result":{"authorFullName":"C
\texttt{ollins}, Mahally
Q.","authorPersonId":686739,"documentId":88026,"inputIndex":0,"s
ubmissionDate":"2013-10-18T20:56:15Z","submissionId":"WEB-2013-
0002","submissionStatus":{"documentStatusId":3,"documentStatusNa
me":"Submitted","inDraftFlag":false,"task":{"taskId":682726,"tas
kName":"Admin
Checklist","taskStatus":"PENDING","taskStatusName":"Complete
Checklist"}},"submissionTitle":"The Use of Computers in
Elementary Classrooms","submissionType":"Original
```
Article"},"status":"SUCCESS","callId":"4ff861da-e784-4424-910ef620c66ec8d1"}}

### <span id="page-21-0"></span>SAMPLE CLIENT WEB SERVICES BASICS

<span id="page-21-2"></span>This section of the Sample Client Guide will introduce you to the basic API methods and best practices to using the Web Service API. This section of the guide is intended to prepare the caller technically and intellectually to take full advantage of the Sample Client Guide code examples. The series of examples provided will convey key concepts about the ScholarOne API methods and how they function. They highlight the recommended way to consume *ScholarOne Web Services* and provide a starting point in the form of sample code for those developing their own client.

Some concepts will apply to all calls made to *ScholarOne Web Services* while others will demonstrate specific capabilities which apply to specific types of calls.

A Web Service client is required to send and receive messages programmatically. As illustrated in the examples, records can also be retrieved one at a time or in list form from the command line prompt. Please refer to Table 4 – Sample Client – [Options](#page-45-0) & Call [Parameters](#page-45-0) for a complete listing of command line options and associated parameters supported in the *ScholarOne Web Services* client.

#### <span id="page-21-1"></span>**Learning by Example**

Each of the Sample Client examples can be executed by opening a console window, navigating to the directory where you unzipped the Sample Client and executing the supplied Command Lines.

On Windows:

- Click Start Button
- Click "Run…" Menu Item
- In the Run Dialog Box, type in "cmd" and press the <ENTER> key or Click "OK"
- Change Directory to the directory where you unzipped the Sample Client by typing "cd <directory pathname>

• Copy and Paste the Command Line for the example and press <ENTER>

or

- Hold Shift + Mouse right click on the Sample Client directory on your machine
- <span id="page-22-3"></span>• Select "Open Command window here"

### <span id="page-22-2"></span><span id="page-22-0"></span>**Sample Client Command Line Help**

The Sample Client can accept several command line parameters. To review these parameters, use the following command line from the directory where you unzipped the Sample Client:

java -jar SampleClient.jar -h

#### <span id="page-22-1"></span>KEY EXAMPLES

The Sample Client will present examples of all possible scenarios encountered in the Web Services call flow depicted in Figure 1 - Web Service Call Flow Processing. In addition, the Sample Client includes coding samples to demonstrate some key techniques to be used when interacting with the Services, including the management of valid output data as well as the error scenarios depicted in Figure 2 - Response Processing Logical View.

When interacting with *ScholarOne Web Services*, server responses will fall into 3 main HTTP response categories:

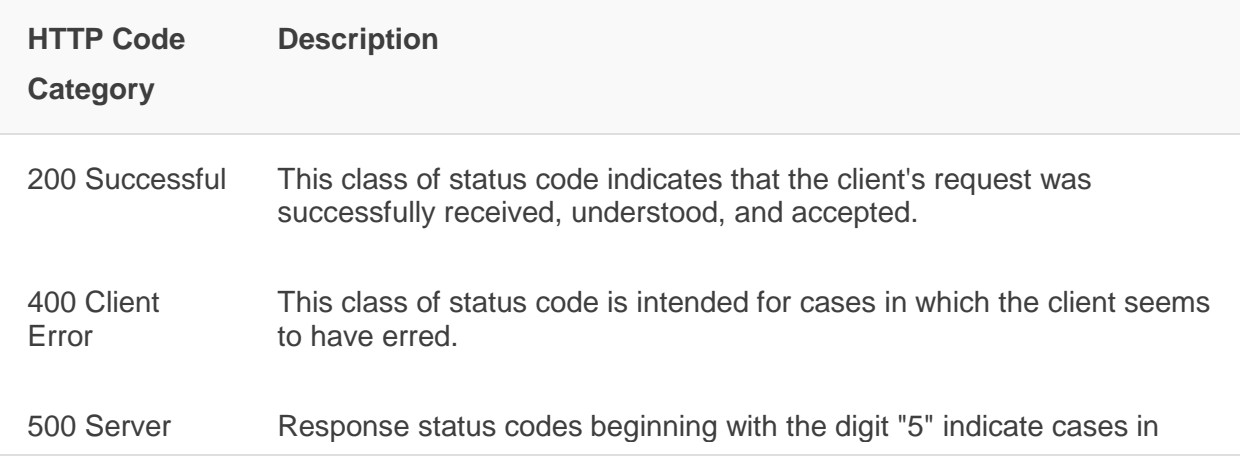

<span id="page-23-2"></span><span id="page-23-1"></span>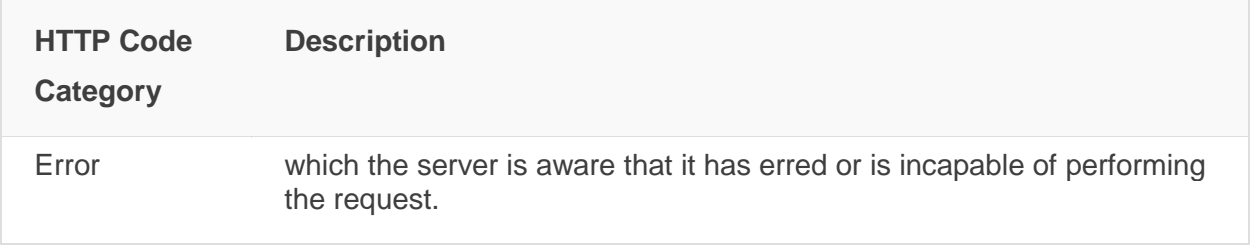

<span id="page-23-3"></span>Within each of these categories, the service will return a specific application servicelevel error to aid the caller in proper response handling. The Guide will often refer to these types of error codes as S1 (ScholarOne) Error Codes, or S1 Code.

**Figure 2 - Response Processing Logical View** presents ScholarOne Error Codes with user messages that fall into the 3 main HTTP response categories. More information regarding each error condition is provided in Table 2 – [ScholarOne](#page-40-0) Response Code [Explanations,](#page-40-0) cross-referenced by the letter shown on the Logical View Diagram in the "ScholarOne Error Code" section. As we review Sample Client examples, response handling techniques are provided to serve as a sample implementation that can be used or modified to match your needs. These techniques are shown on the Logical View Diagram using the numbering convention "R1" – "R7" in the "Response Processing Strategy" section of the diagram and are cross-referenced by this number to the suggested response handling techniques in **Table 3 - [Suggested](#page-43-0) Strategies for [Client-Side](#page-43-0) Response Handling**.

To assist you with response handler development, we have provided examples that demonstrate key techniques to be used when interacting with the S1 Web Services. Use your IDE (preferably Eclipse which is an open source community) to view the sample code.

#### <span id="page-23-0"></span>**HTTP 200 – Level: Successful Response**

Successful responses fall into two subcategories: Success and Partial Success. Successful responses return all of the information requested. Partially successful responses – not included in the Version 1.0 API – will return some of the information requested, but not all of it. In the future, a Partial Success response can be expected when the server rate limits output to manage server load and distribute resource bandwidth fairly to all callers while ensuring a robust response.

### <span id="page-24-1"></span><span id="page-24-0"></span>Sample Basic Request: getSubmissionInfoBasicDocumentId

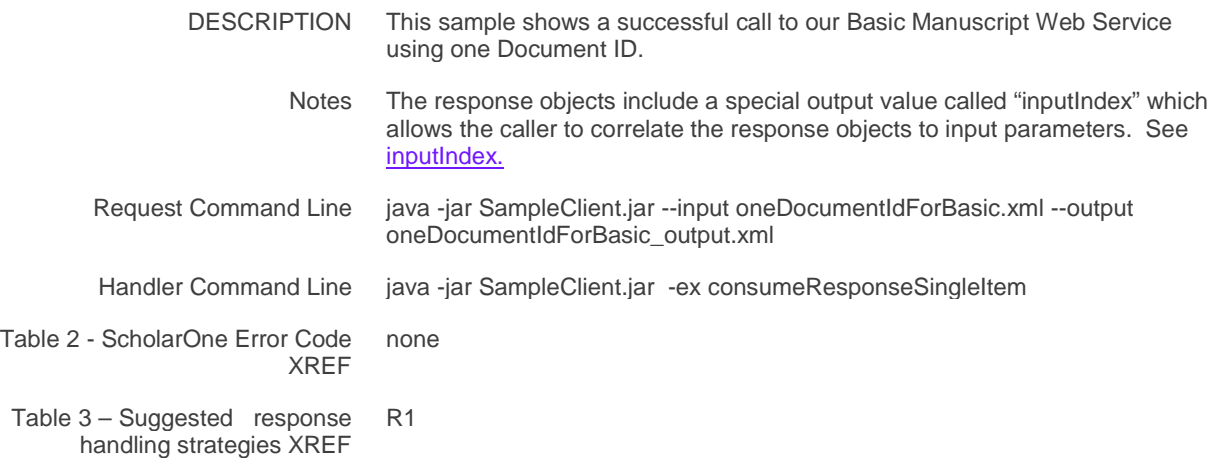

### Sample Full Request: getSubmissionInfoFullDocumentId

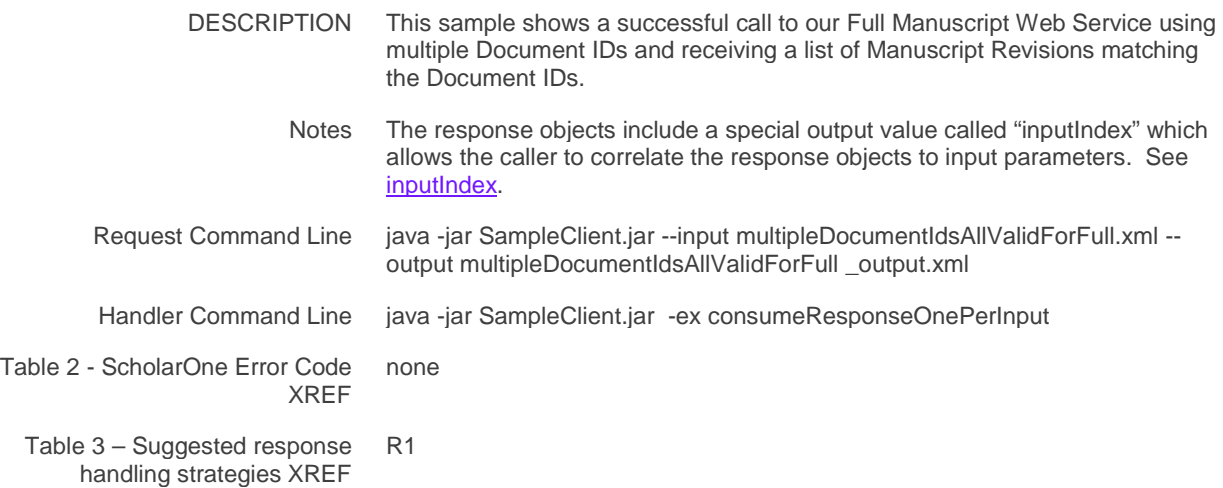

### Sample Basic Request: getAuthorBasicSubmissionId

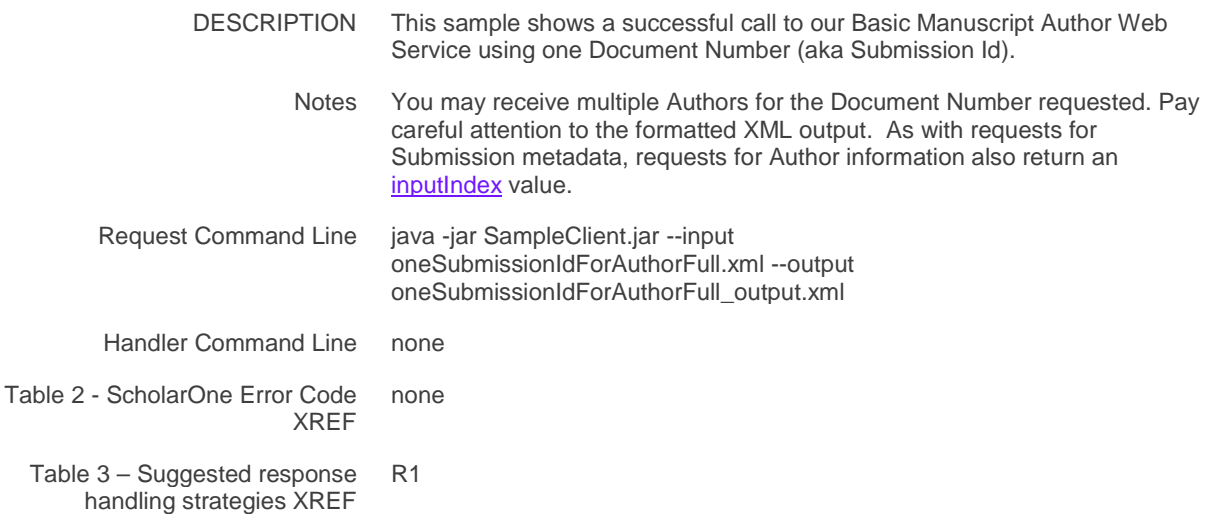

### Sample Full Request: getAuthorFullSubmissionId

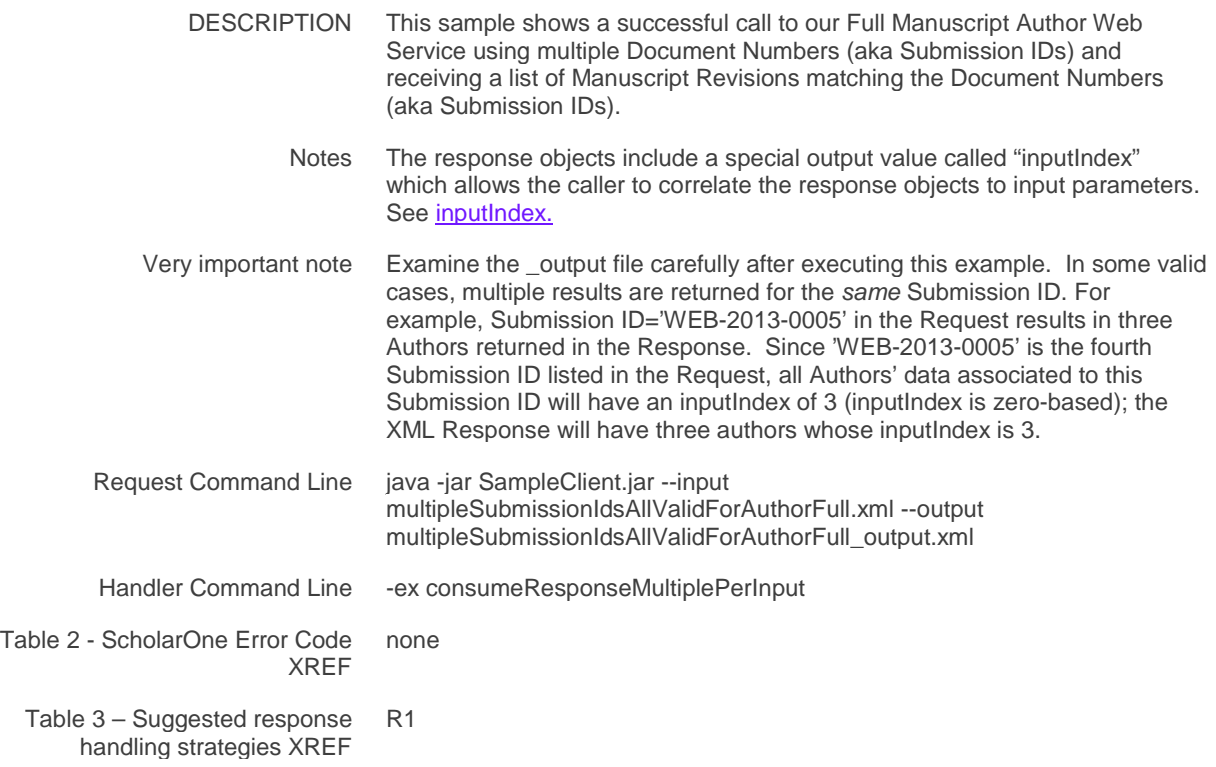

### Sample Basic Request: getAuthorBasicDocumentId (with valid, duplicate input IDs)

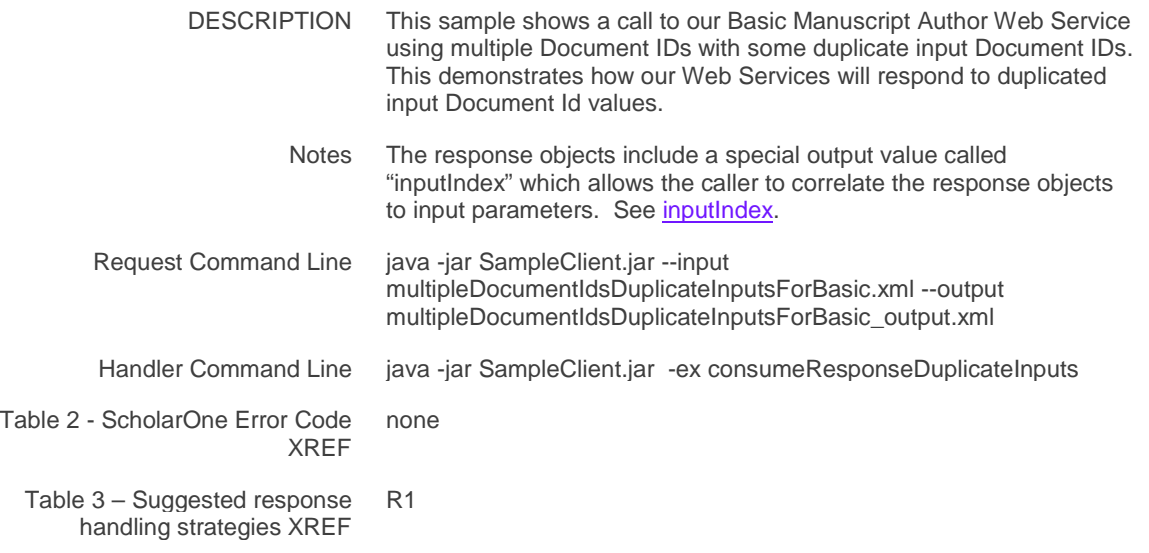

### Sample Basic Request: getAuthorBasicDocumentId (with valid and invalid input IDs)

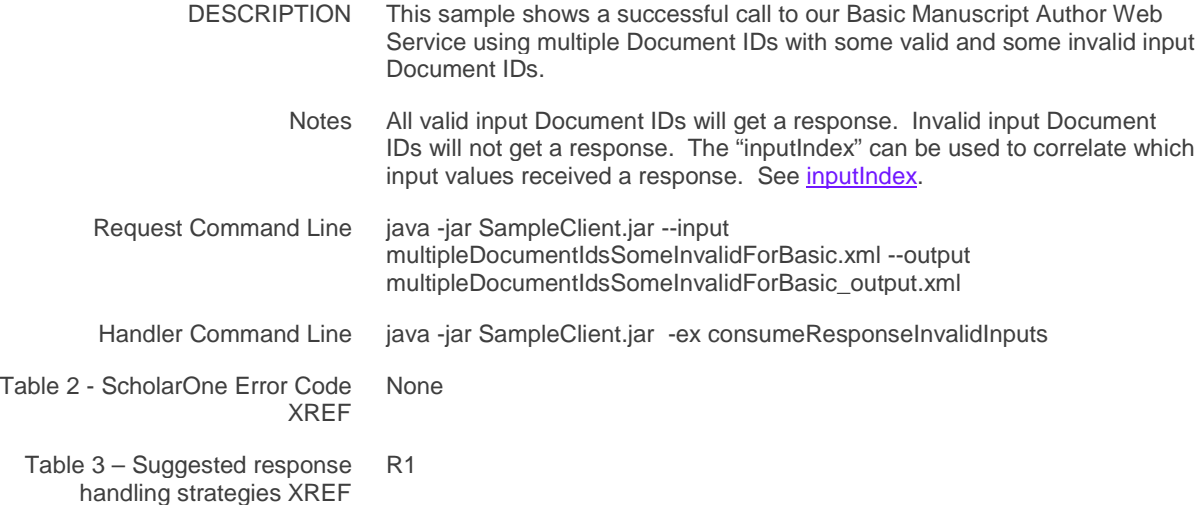

### Sample Basic Request: getSubmissionBasicDocumentId (valid site but wrong document ID)

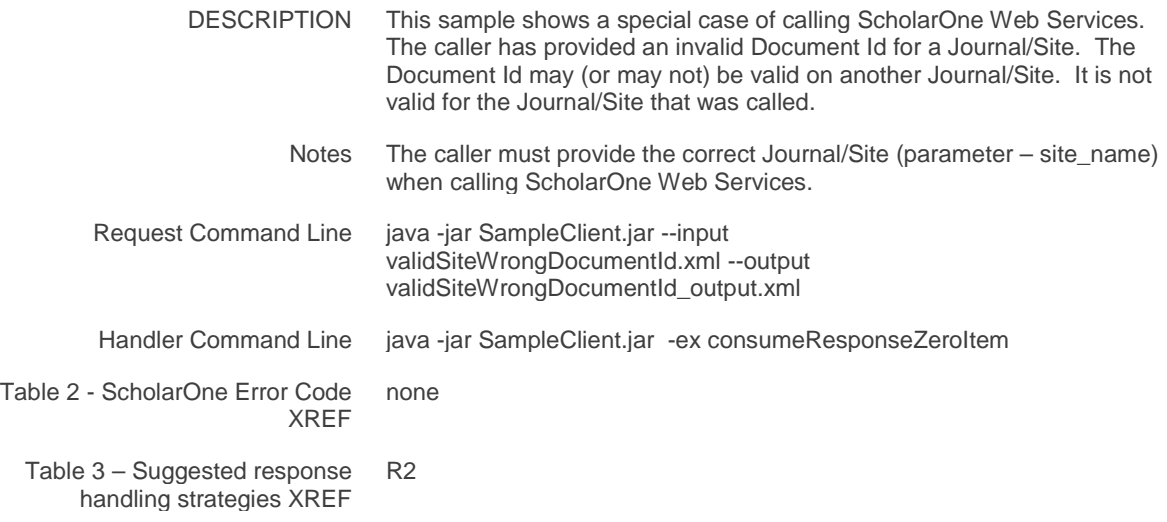

### <span id="page-27-0"></span>**Error Handling**

A major element of Web Services is planning for when things go wrong. Clients connecting to *ScholarOne Web Services* must be ready to handle a variety of API-level errors. Moreover, errors can originate on either the server side or on the client side. ScholarOne Web Service error codes are numeric and are included in the response message in a section called "errorDetails". To facilitate error human-readability, we include a "userMessage" and a "moreInfo" section in the error response. While each error may have a "userMessage" and "moreInfo" description (optional), be aware that Web Service clients which interact with *ScholarOne Web Services* **must** use only returned error codes for error identification and handling. Error descriptions can change at any time, they are provided only for debugging and logging purposes.

Your code must be resilient and be able to handle our maintenance windows, systemwide and Profile-level throttling, validation errors, issues with authentication and authorization, etc.

• HTTP 400-Level Error Codes indicate that there is an issue with the calling message that originates at the client.

<span id="page-28-1"></span>• HTTP 500-Level Error Codes let the client know there is a problem outside of their control; when possible we try to include information about whether the client should retry and when. Having a defined protocol for retries helps avoid the situation where a system comes back up only to fall over again with all the traffic from people retrying every minute (or other interval) - this is a real concern for systems that are under heavy load.

Examples provided in the following two sections are intended to reinforce the need to support proper handling of FAILURE response messages. Suggested strategies for properly handling or otherwise reattempting failed requests are presented in **Figure 2 - Response Processing Logical Vie**w and are expanded upon in **Table 3 - [Suggested](#page-43-0) Strategies for [Client-Side](#page-43-0) Response Handling**.

### <span id="page-28-0"></span>**HTTP 400 – Level: Client Failure Response**

### Sample Basic Request: getSubmissionInfoBasicDocumentId (valid credentials, wrong site)

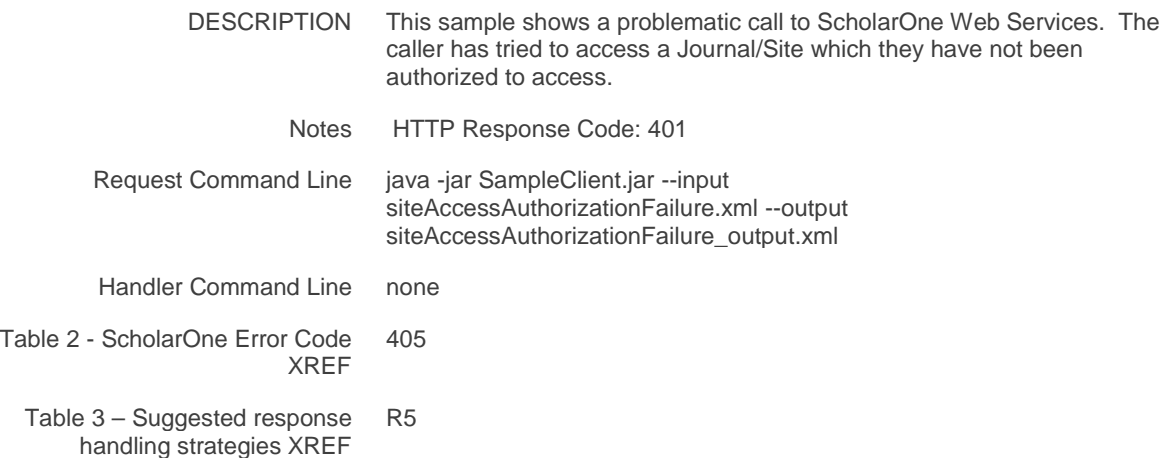

### Sample Full Request: getSubmissionInfoFullSubmissionId (profile not provisioned for Web Service)

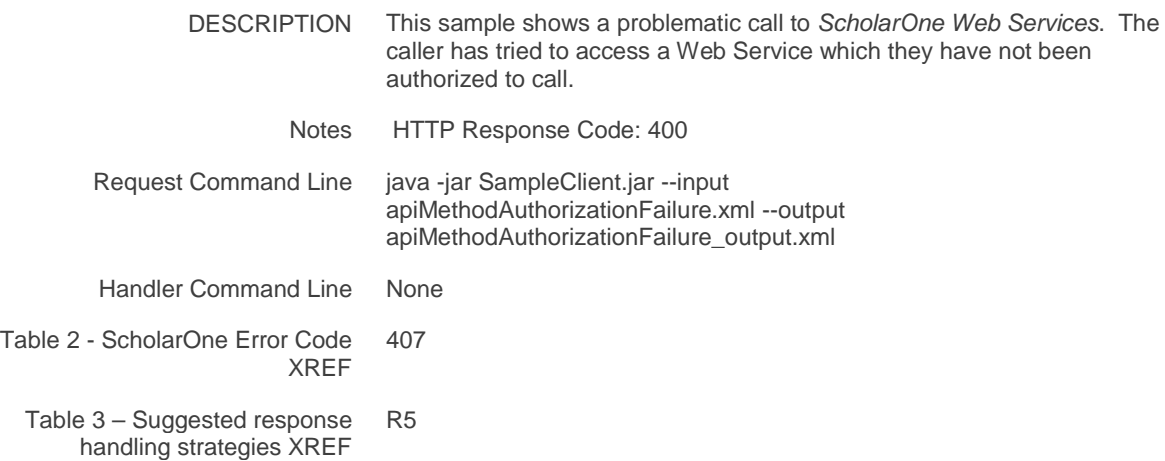

## Sample Basic Request: getSubmissionInfoBasicDocumentId (throttled)

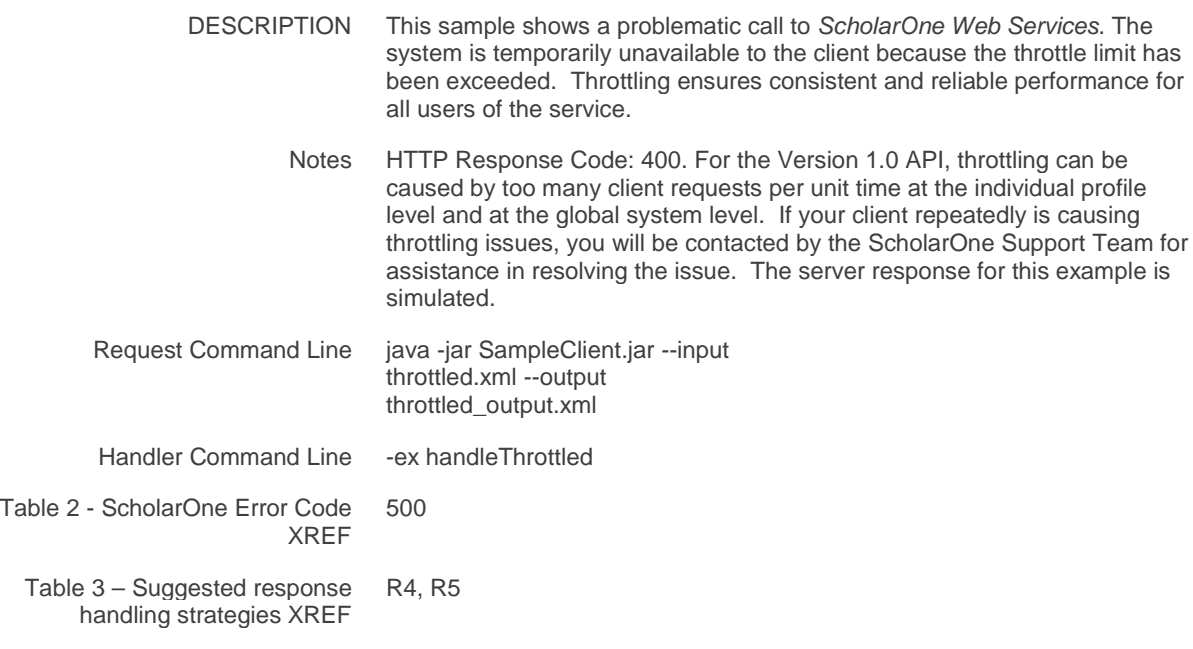

### Sample Basic Request: getSubmissionInfoBasicDocumentId (invalid ID format)

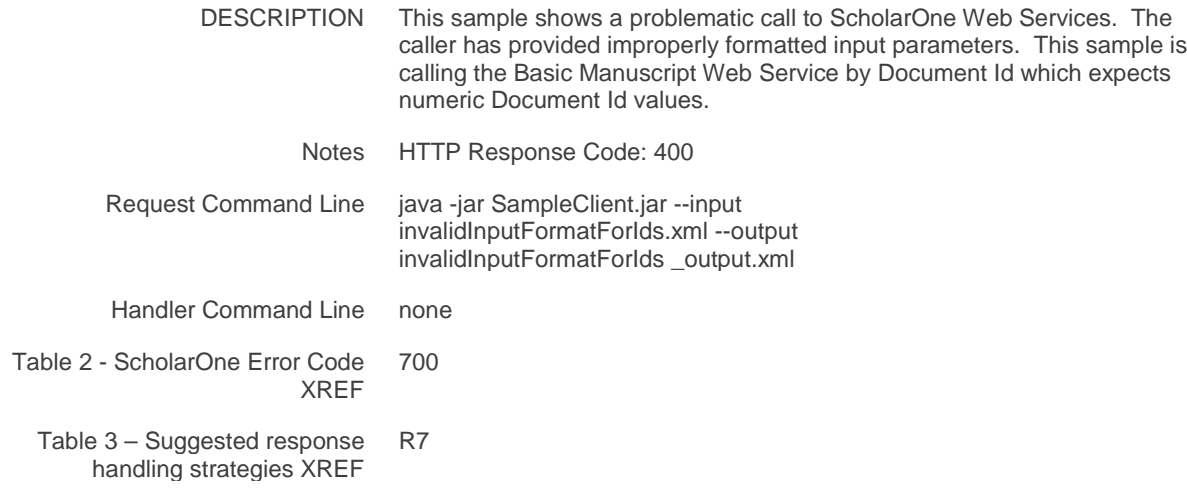

## Sample Basic Request: getSubmissionInfoBasicDocumentId (too many input IDs)

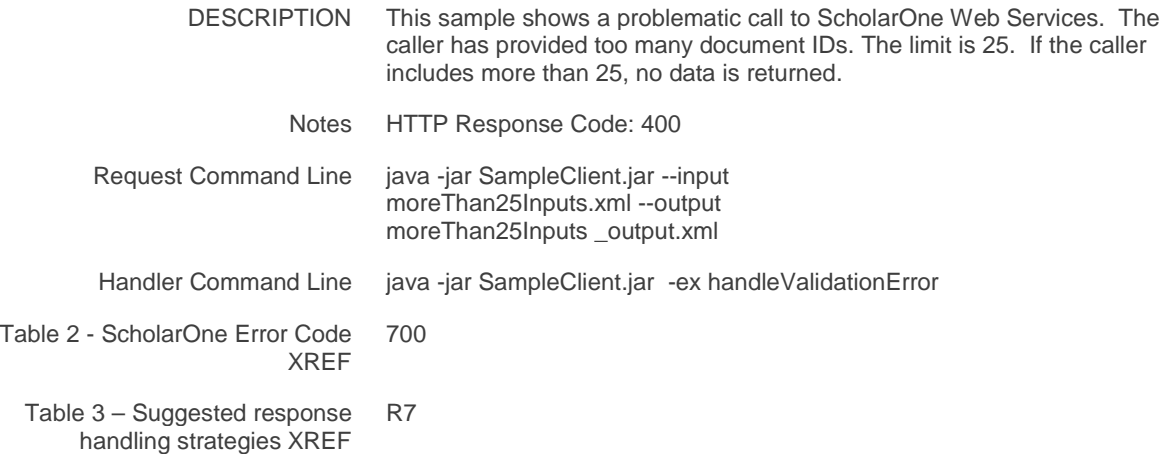

### Sample Basic Request: getSubmissioninfoBasicSubmissionId (draft submission info requested)

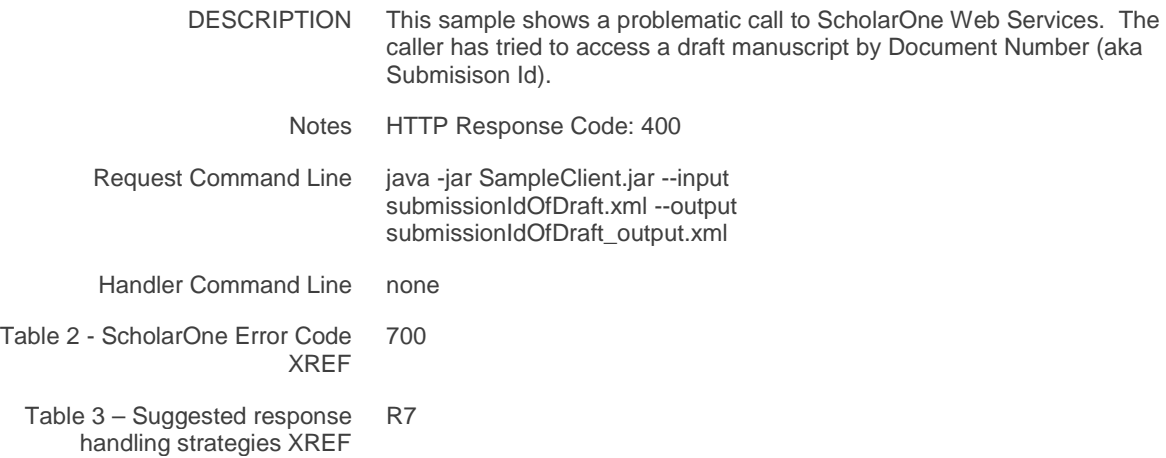

## Sample Basic Request: getSubmissionInfoBasicSubmissionId (request includes no IDs)

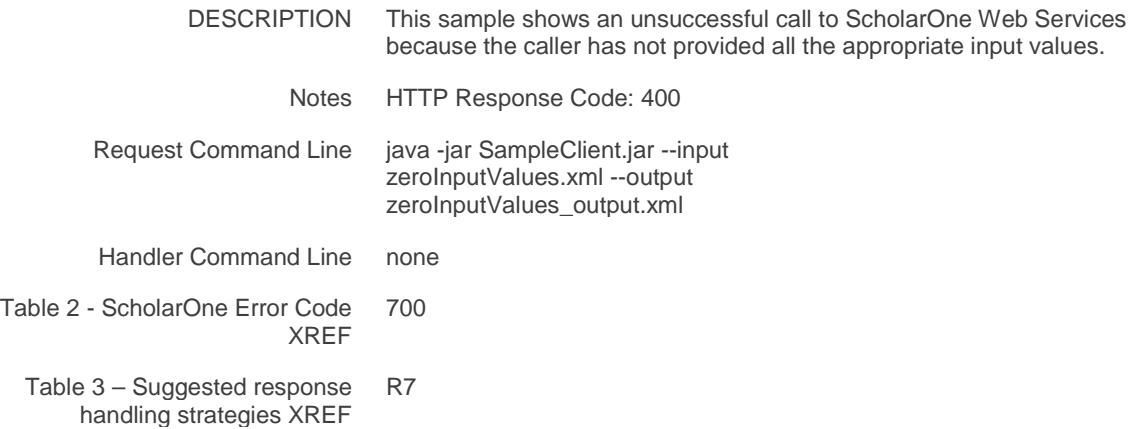

## Sample Basic Request: getSubmissionInfoBasicDocumentId (valid document ID but wrong site)

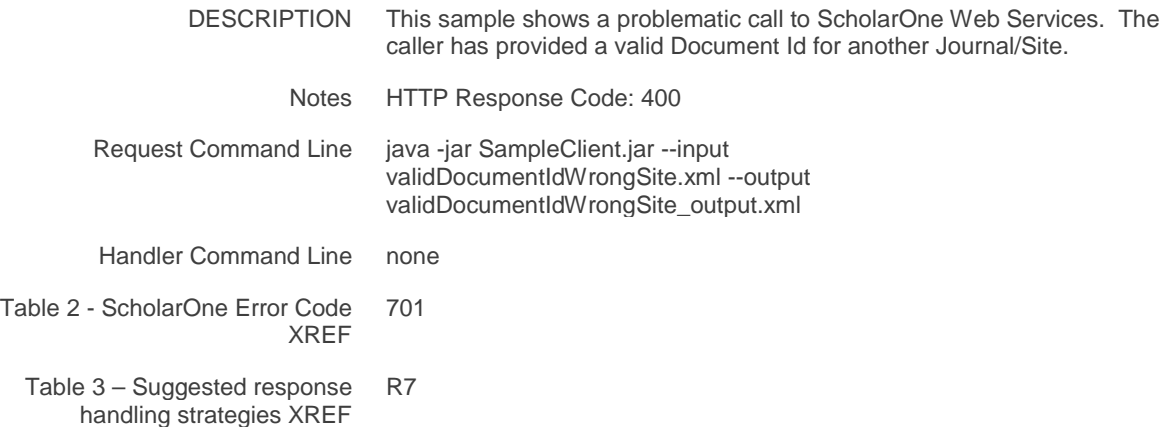

### Sample Basic Request: getSubmissionInfoBasicDocumentId (invalid user password)

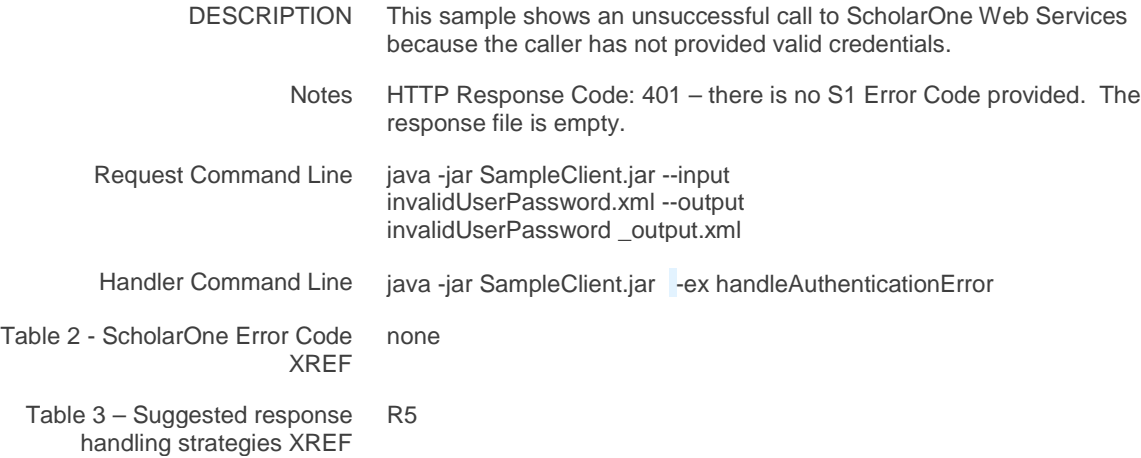

### <span id="page-33-0"></span>**HTTP 500 – Level: Server Failure Response**

### Sample Basic Request: getSubmissionInfoBasicDocumentId (unexpected error)

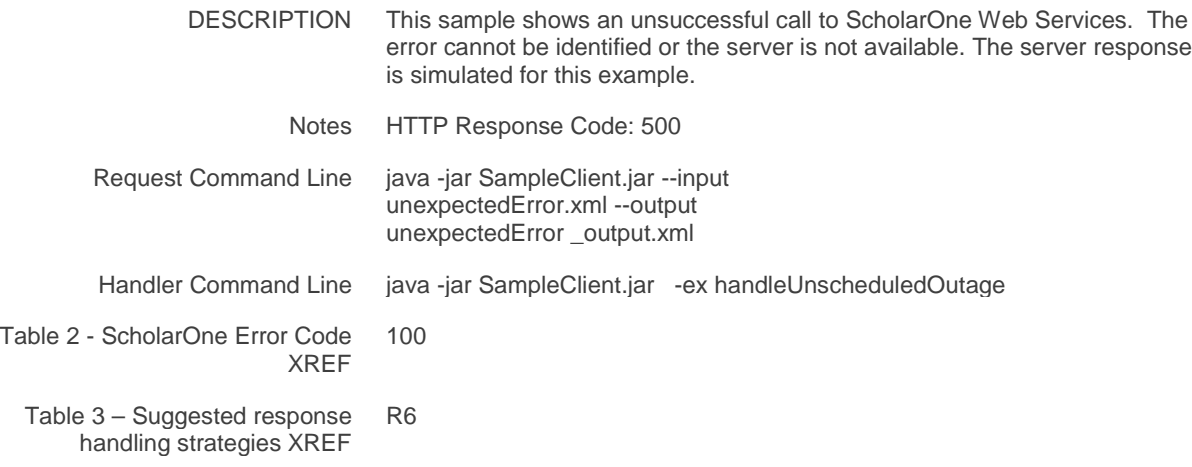

## Sample Basic Request: getSubmissionInfoBasicDocumentId (server maintenance - API)

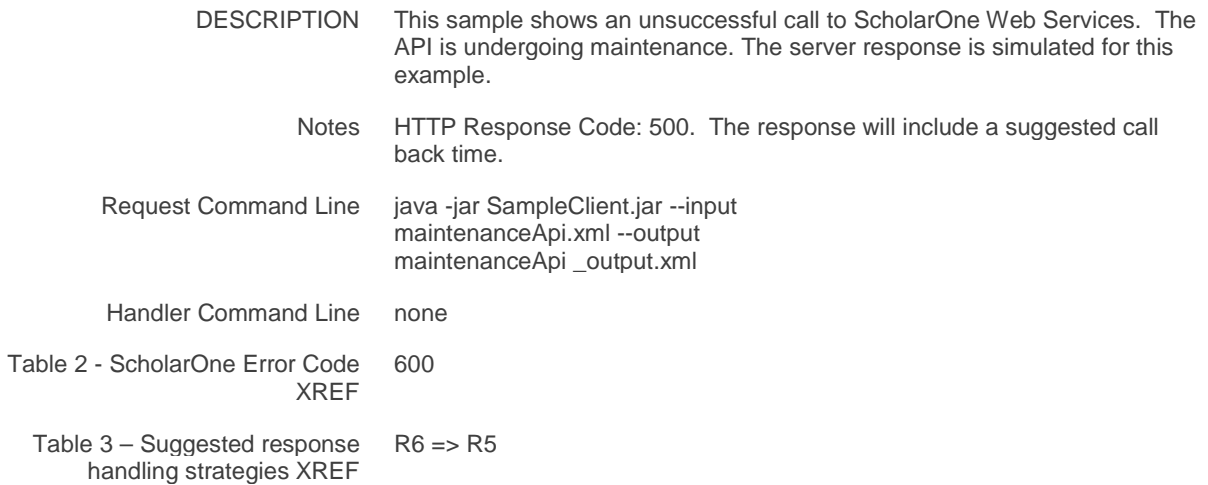

### Sample Basic Request: getSubmissionInfoBasicDocumentId (server maintenance - Stack)

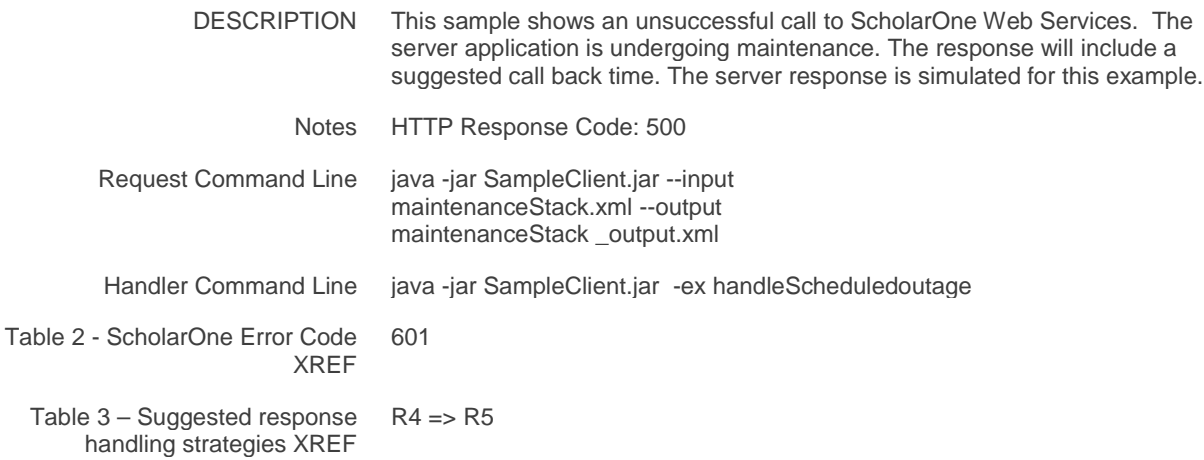

## Sample Basic Request: getSubmissionInfoBasicDocumentId (server maintenance - Site)

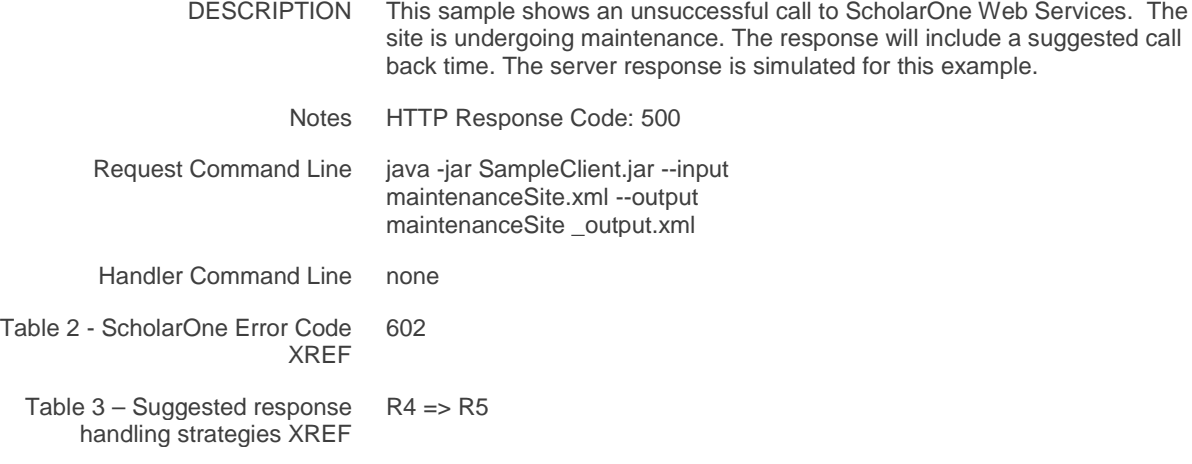

## Sample Basic Request: getSubmissionInfoBasicDocumentId (Gateway timeout)

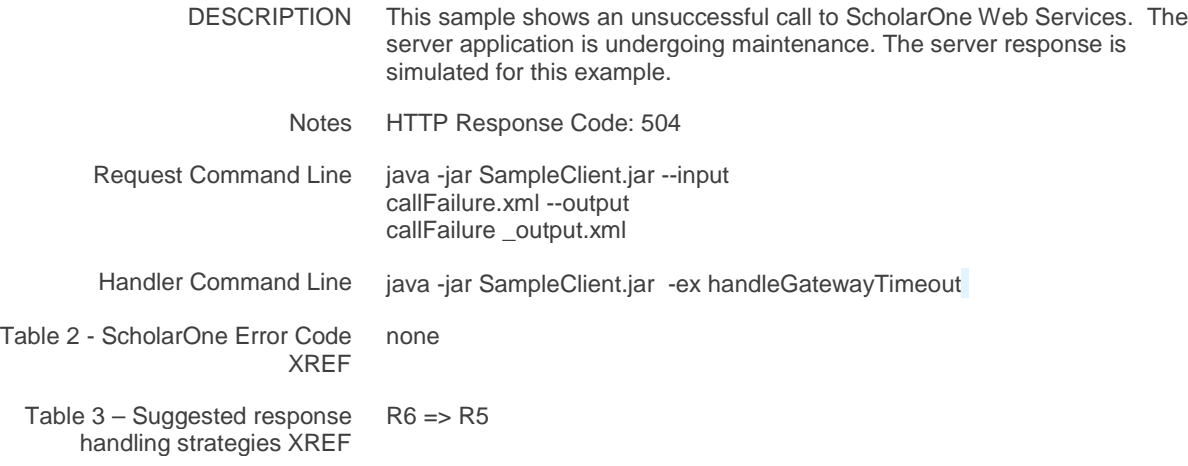

# <span id="page-36-0"></span>**EXHIBITS**

### <span id="page-36-1"></span>**Table 1 – Version 1.0 Web Services Summary**

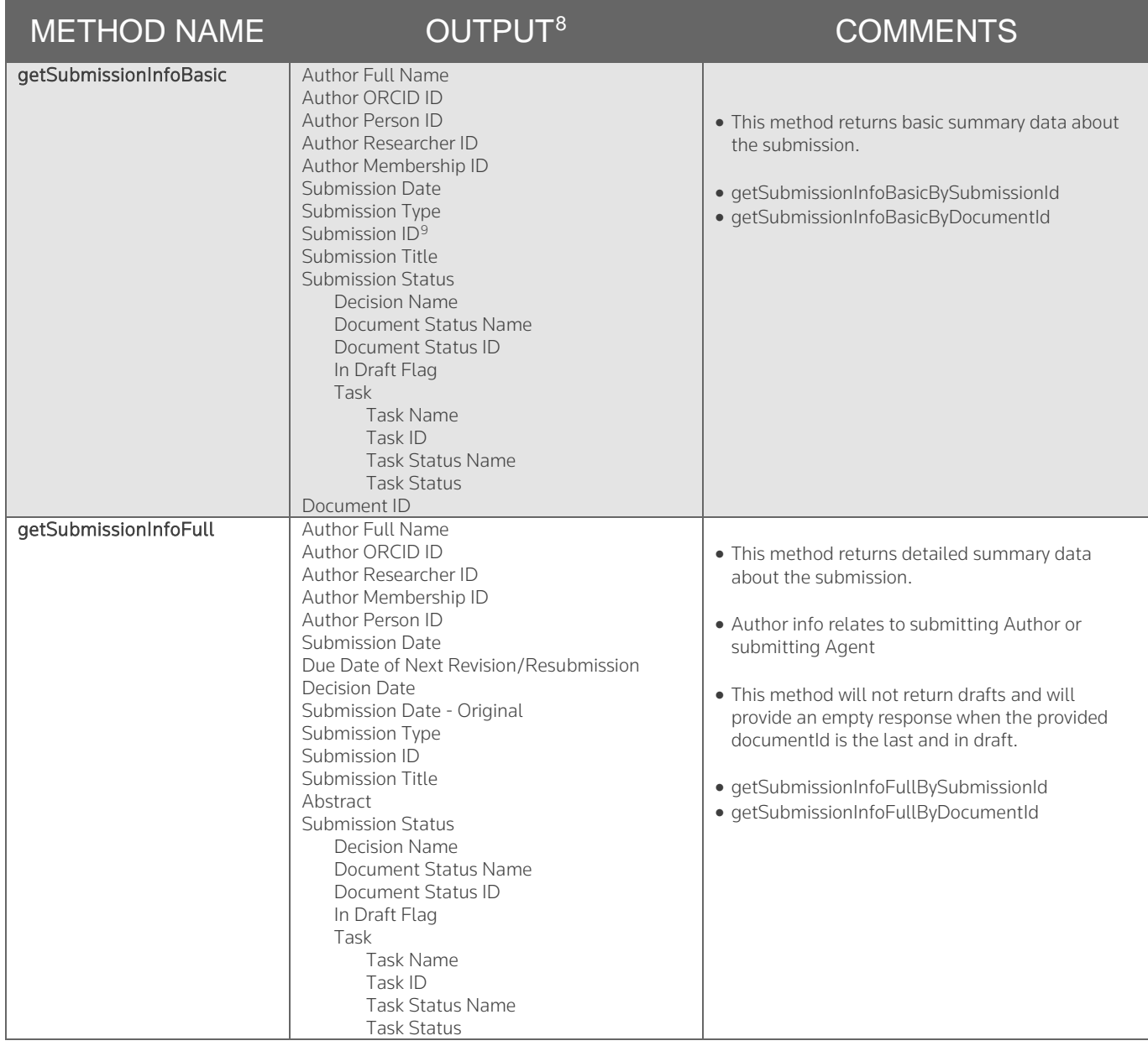

<span id="page-36-2"></span><sup>8</sup> Fields are fully defined in the *ScholarOne Web Services API Reference Guide* 

<span id="page-36-3"></span> $9$  Note that submission ID is case-sensitive.

 $\overline{a}$ 

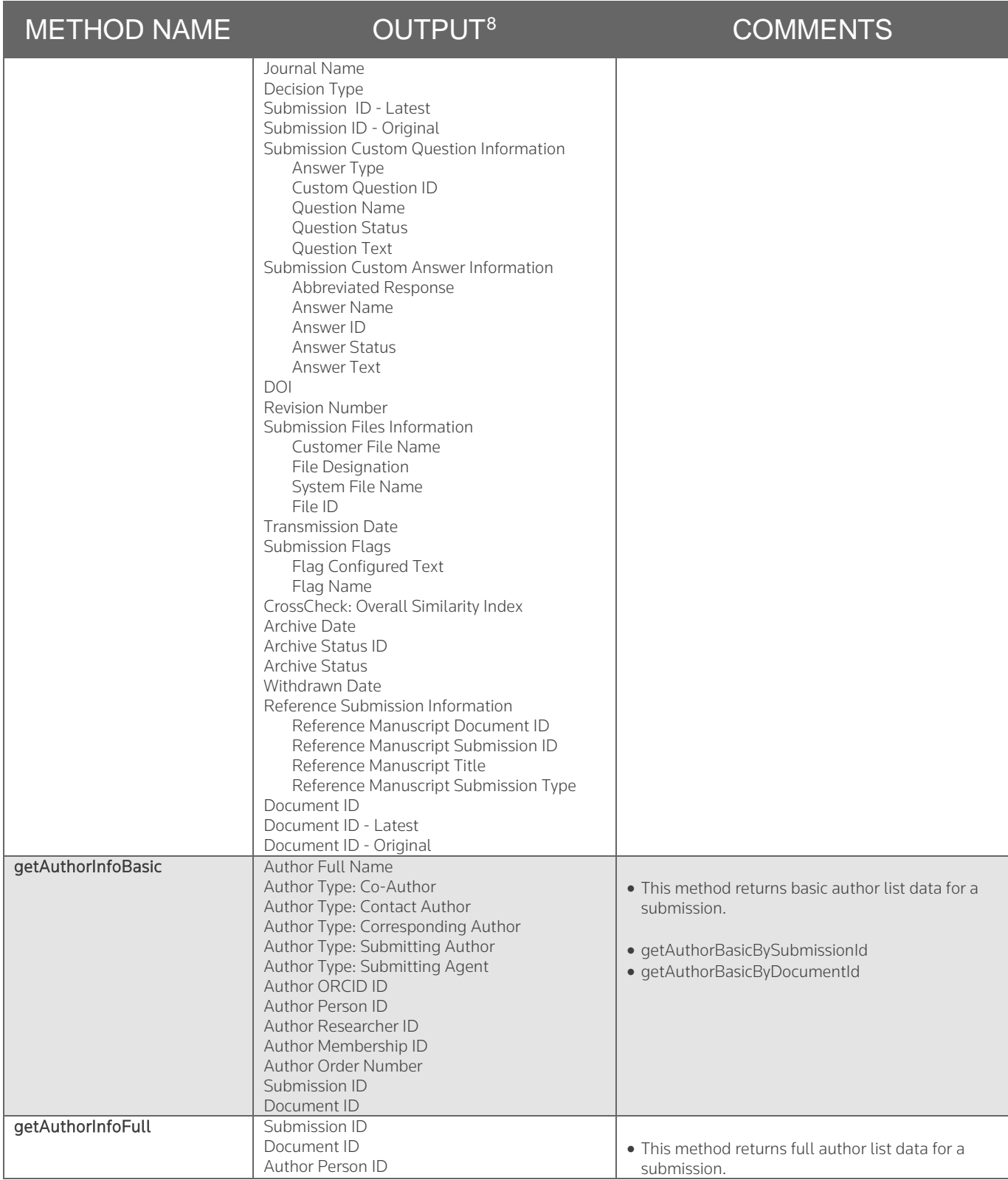

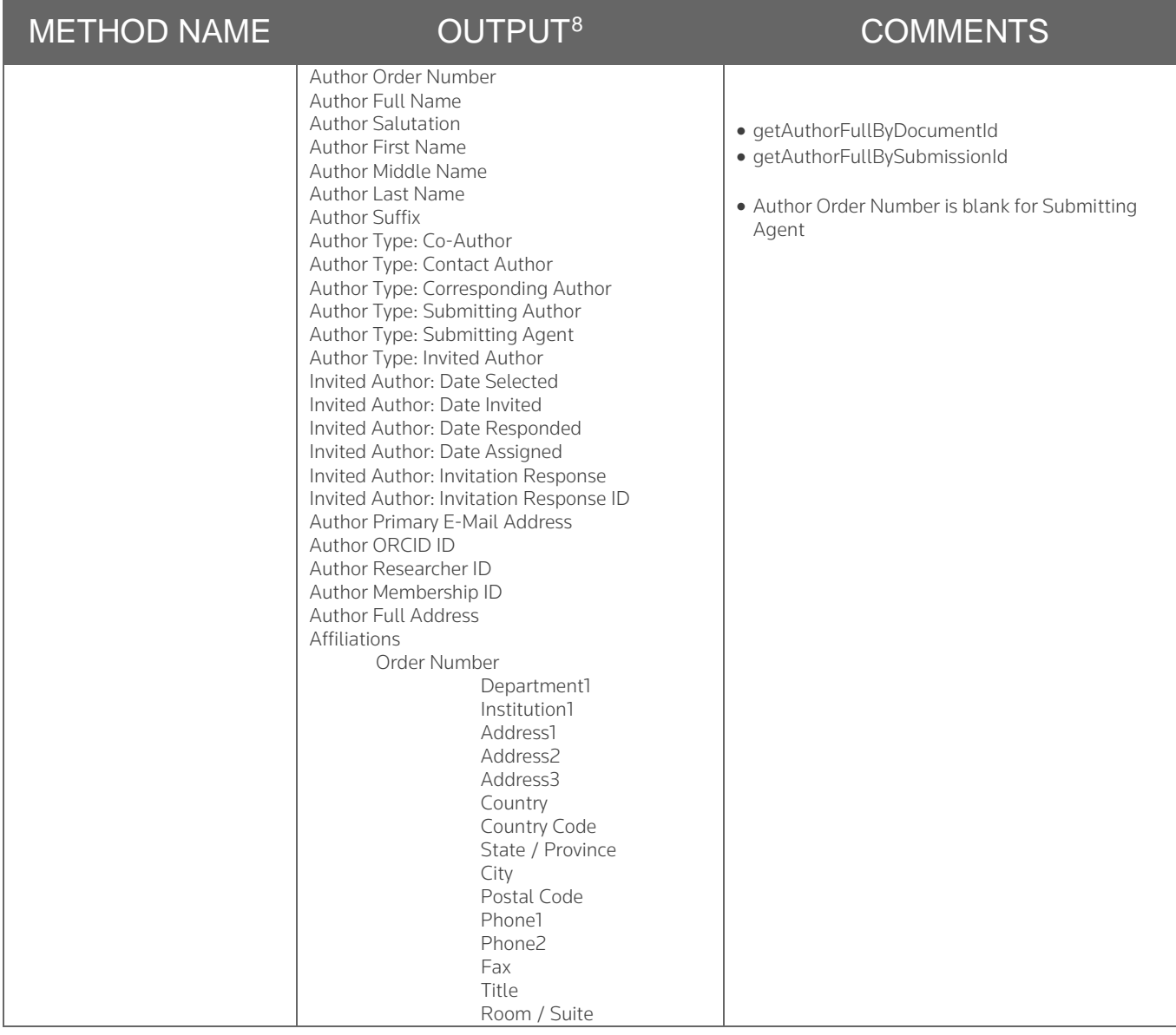

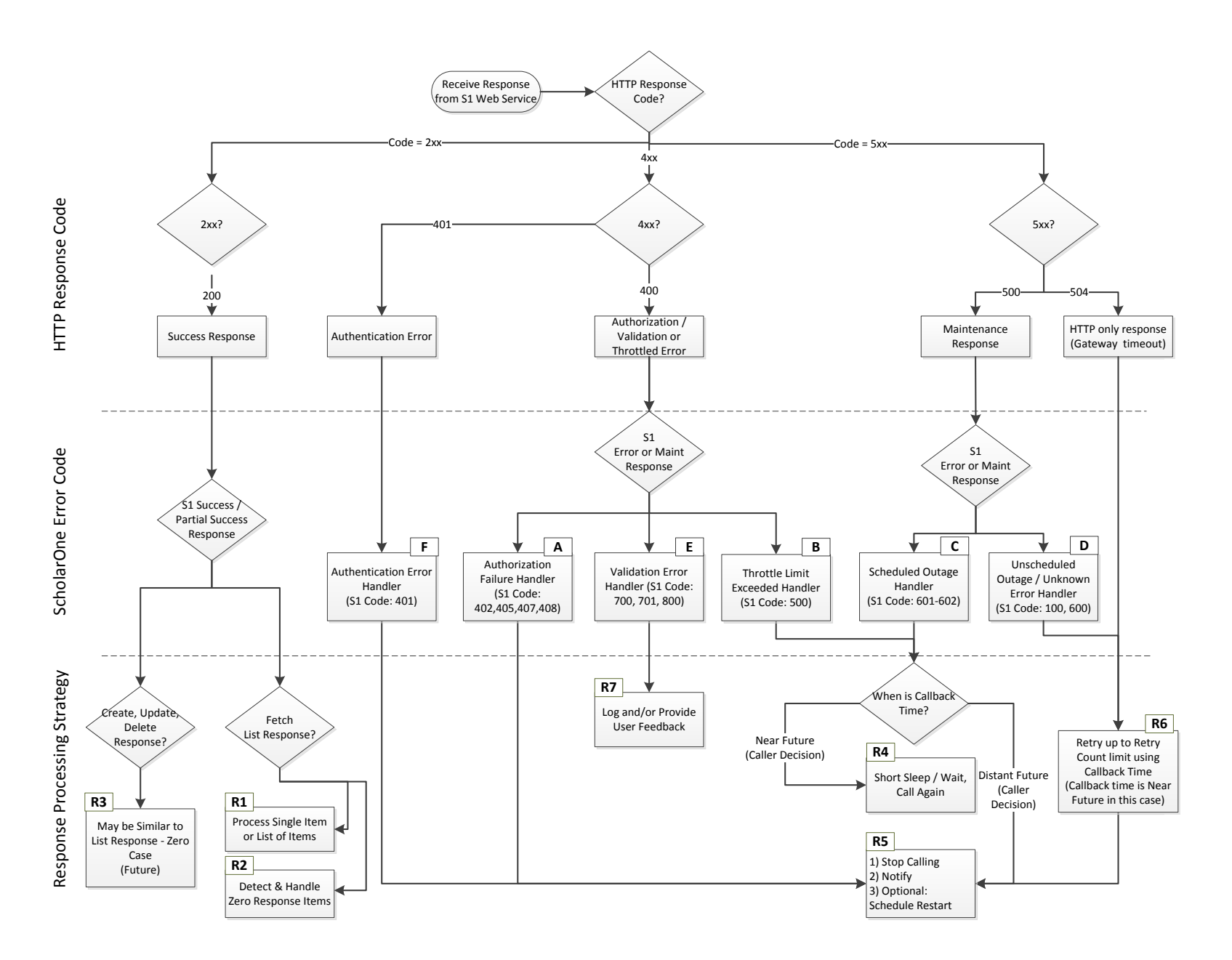

Effective Date: 27-September-2017 Document Version: 1.1

### <span id="page-40-2"></span><span id="page-40-1"></span>**Table 2 – ScholarOne Response Code Explanations**

<span id="page-40-0"></span>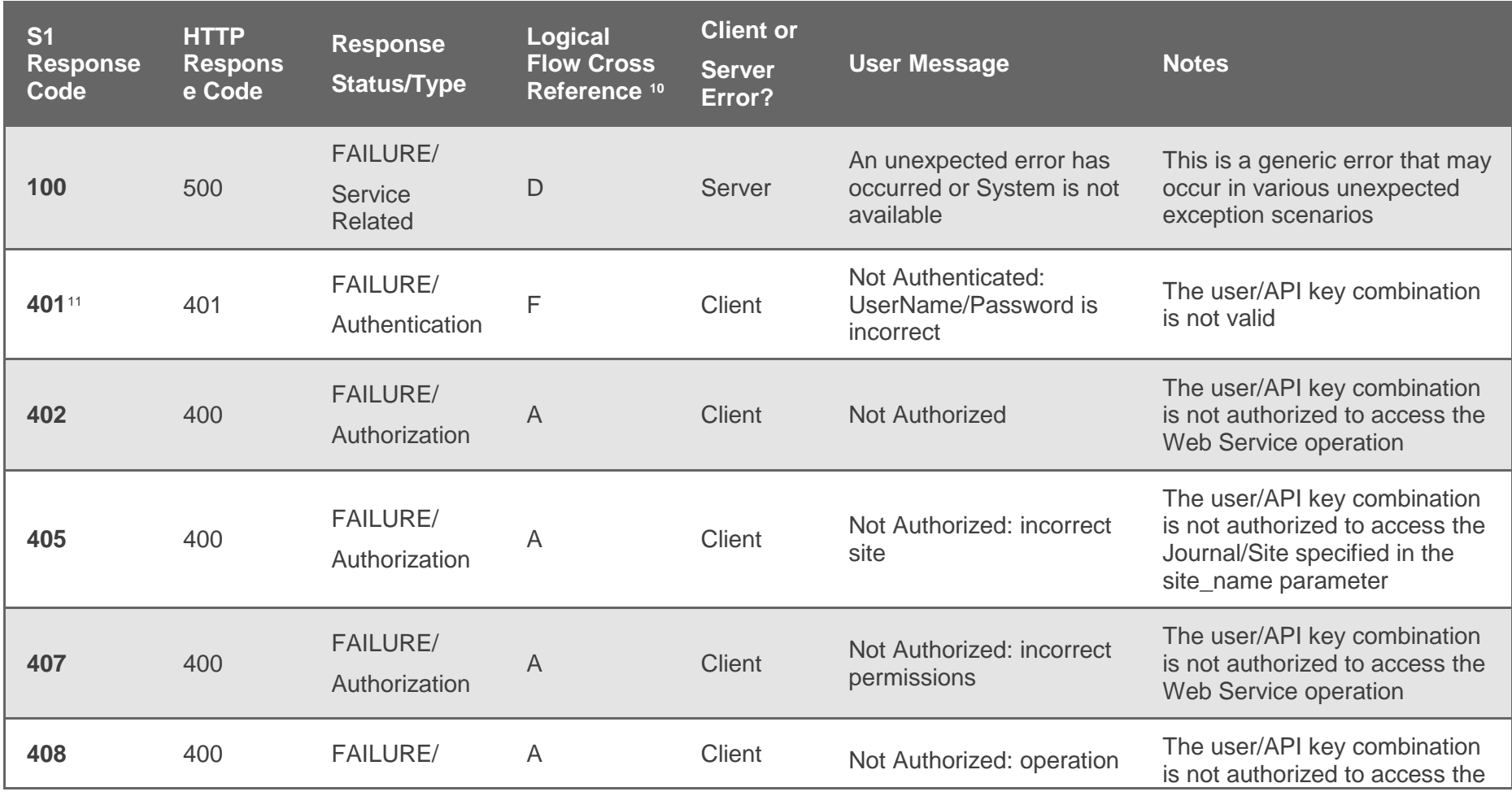

<sup>10</sup> Cross Reference to Error Codes depicted in Figure 2

<sup>11</sup> Detection of the server-generated nonce expiration use case should be handled by the challenge-response digest access authentication method.

Effective Date: 27-September-2017 Document Version: 1.1

 $\overline{a}$ 

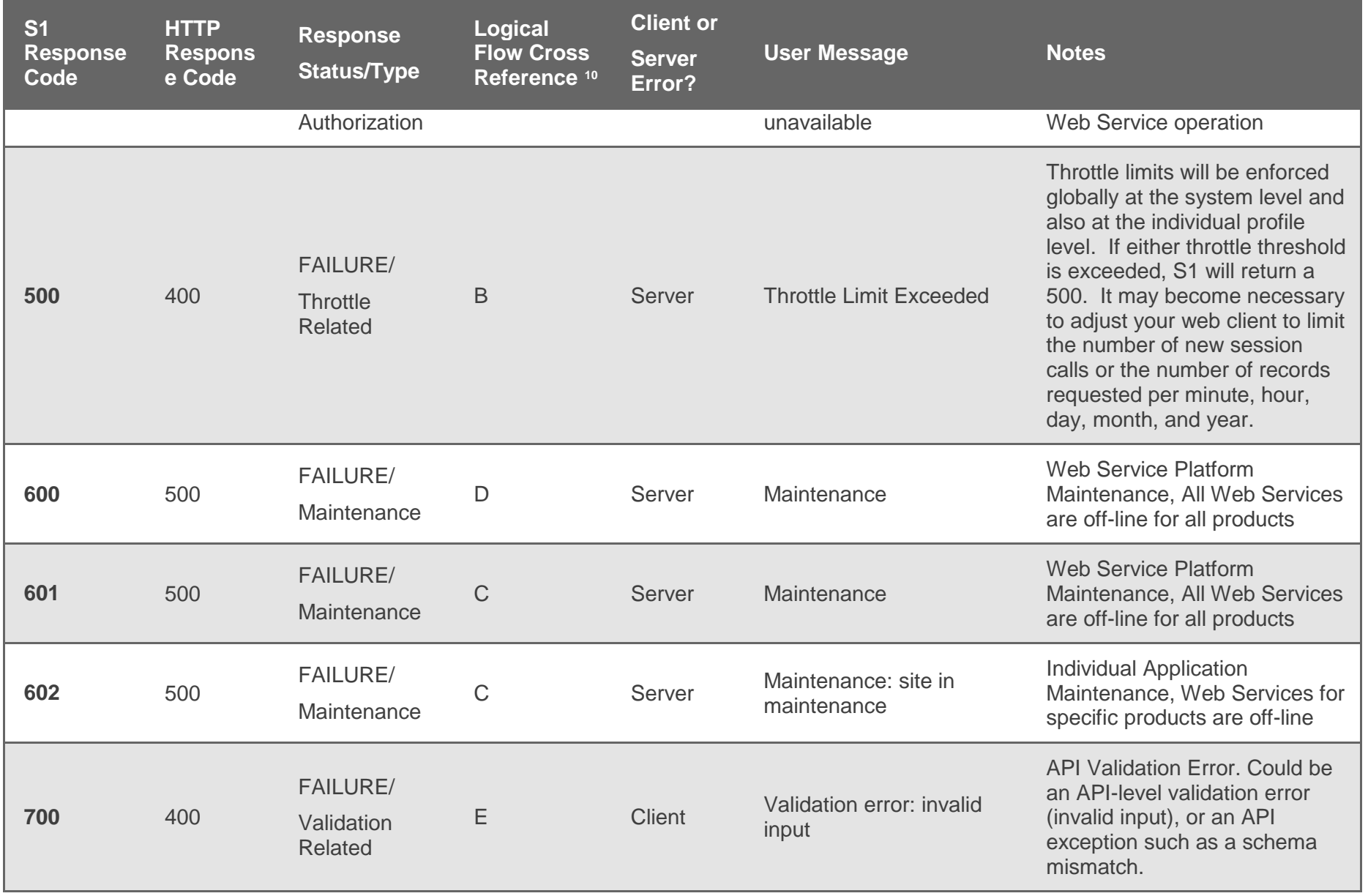

Effective Date: 27-September-2017 Document Version: 1.1

Clarivate Analytics | ScholarOne Manuscripts™ Web Services Sample Client Guide Page 40

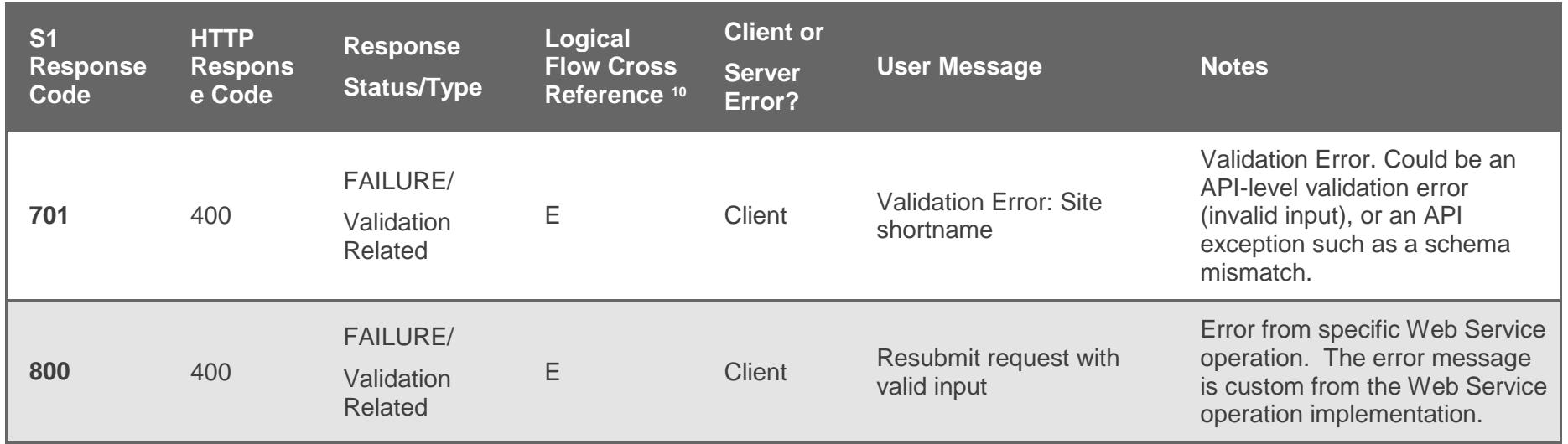

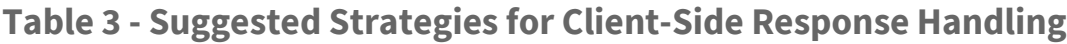

<span id="page-43-0"></span>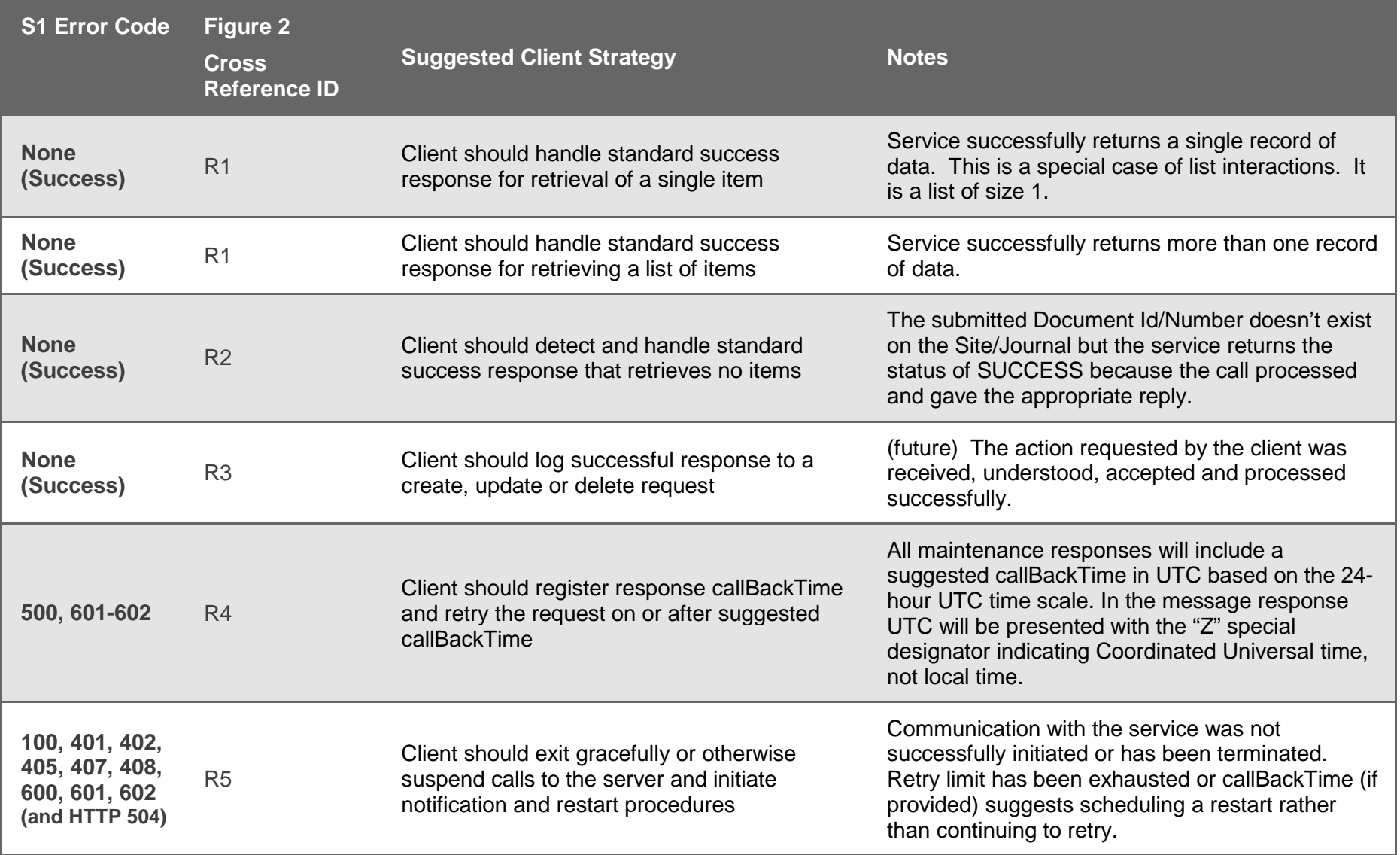

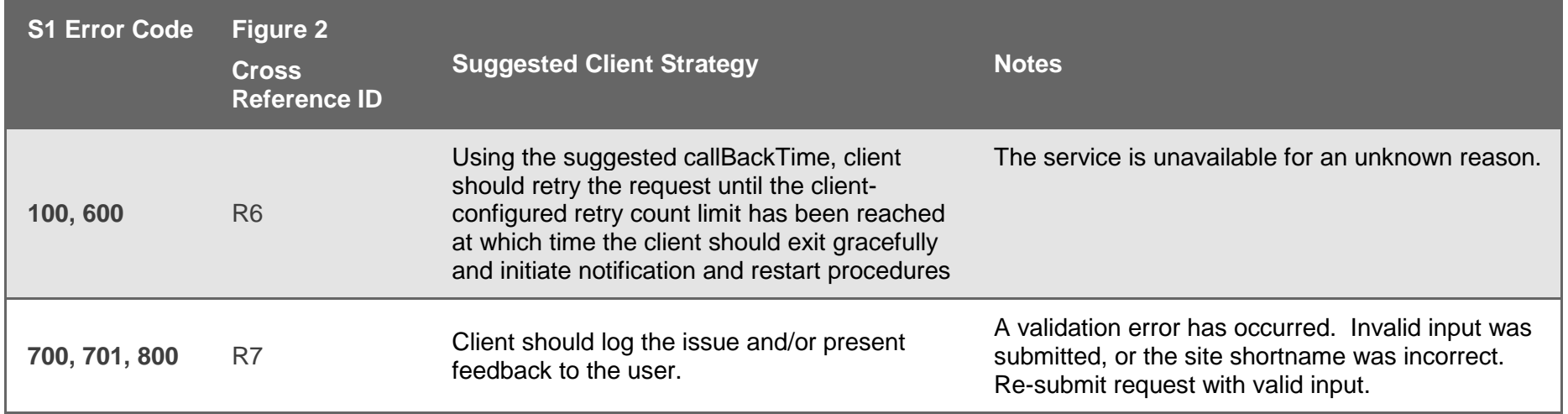

### **Table 4 – Sample Client – Options & Call Parameters**

The Sample Client has been implemented to support examples of the following runtime options and call parameters. Please note:

- Parameters are presented in hierarchical order of processing precedence: each one is valid when the option(s) do not precede it on the command line.
- Unmarshalling is not supported for JSON.
- The –pretty and –prettyprint command line option can also be formatted as -pretty XML (and –prettyprint XML); -pretty json; and -pretty xml).
- The --example runtime option was implemented with the intention of providing a more robust view of how *ScholarOne Web Services* work. It demonstrates call response processing for predefined examples. While these examples can work with any input file, we use these particular examples to demonstrate certain types of responses.

<span id="page-45-0"></span>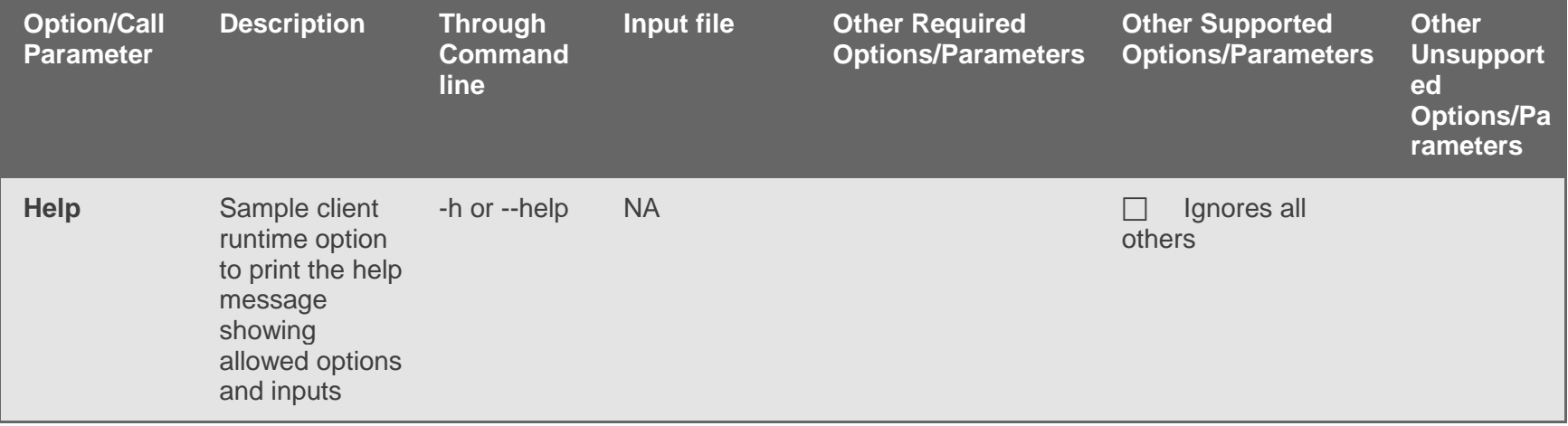

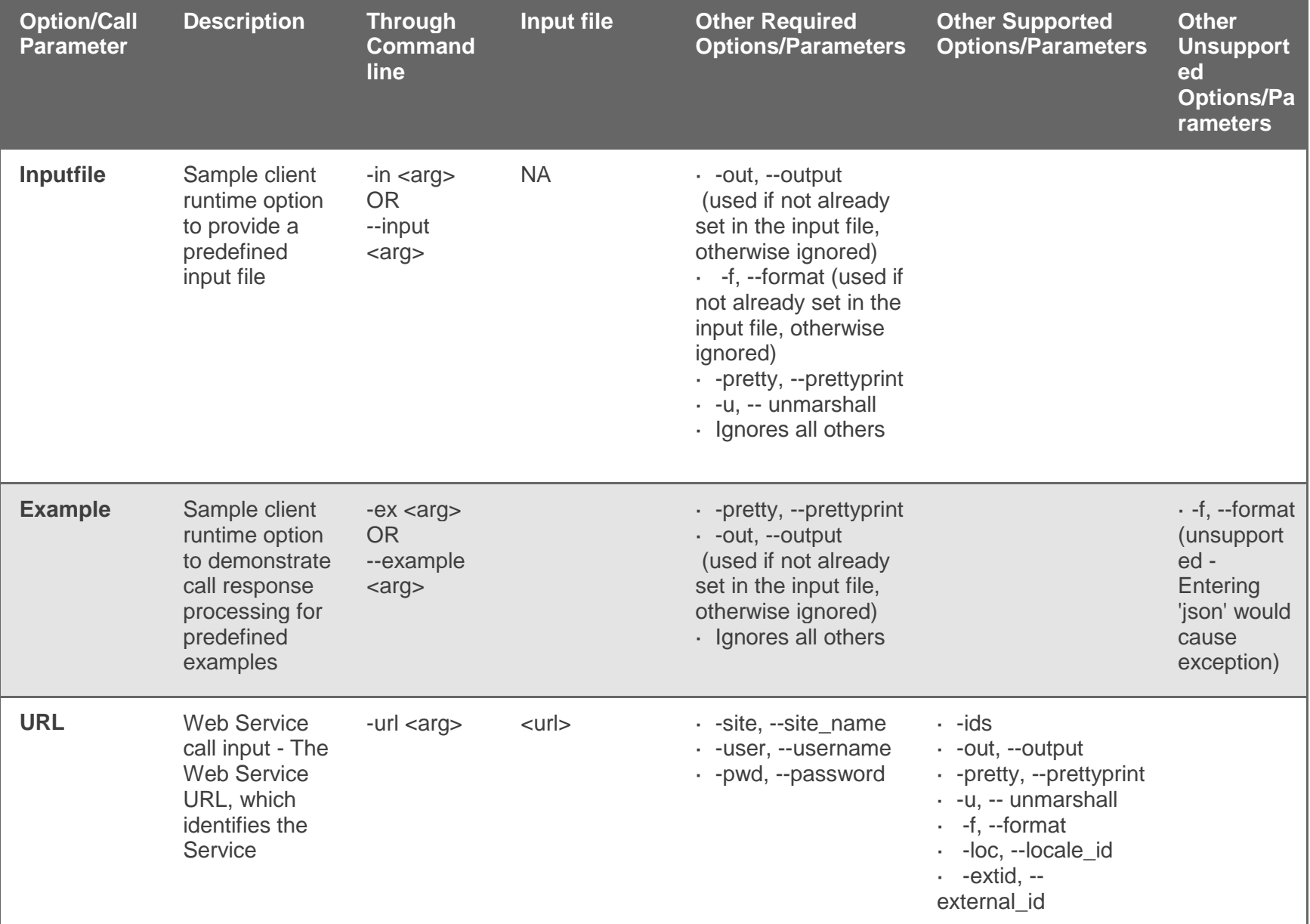

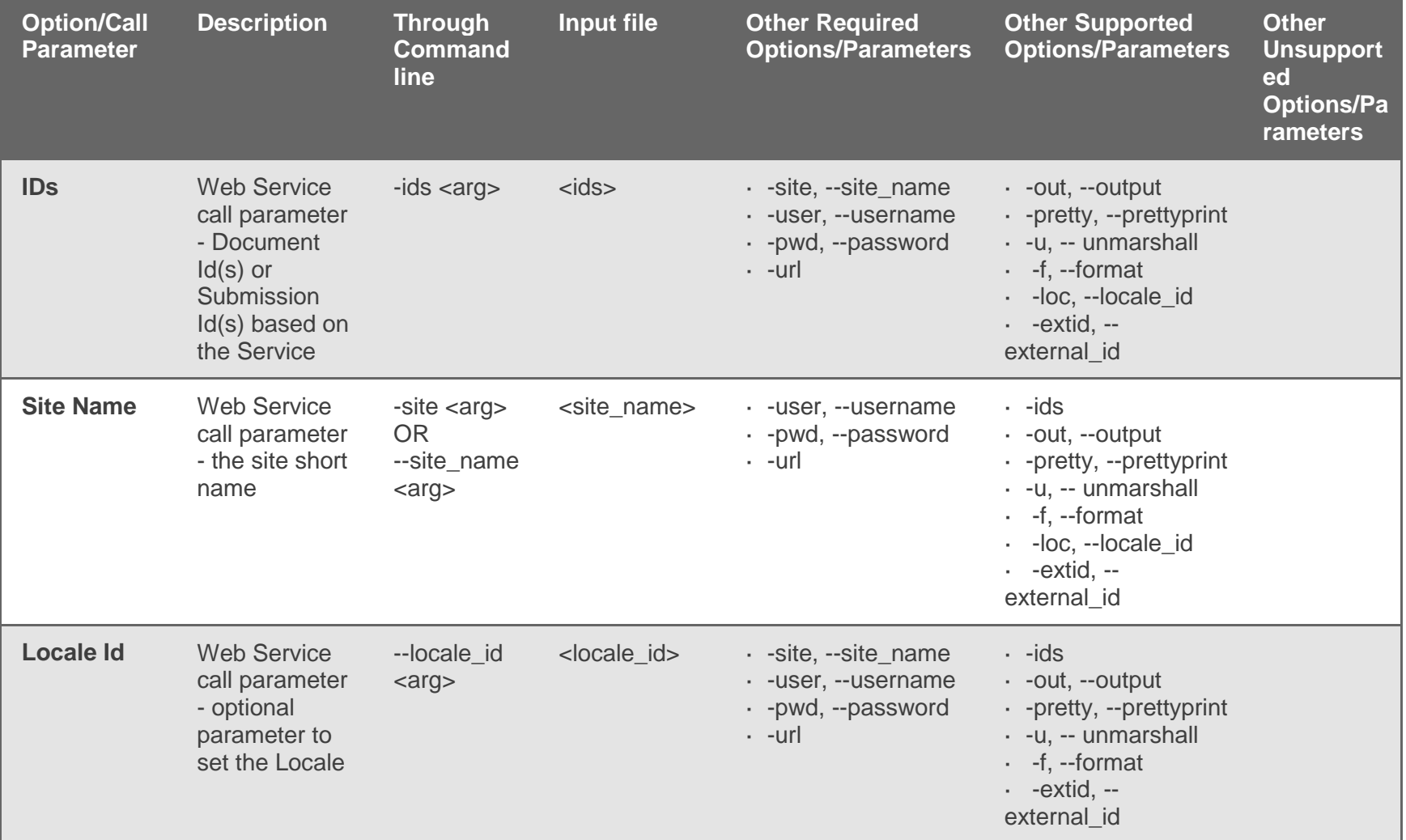

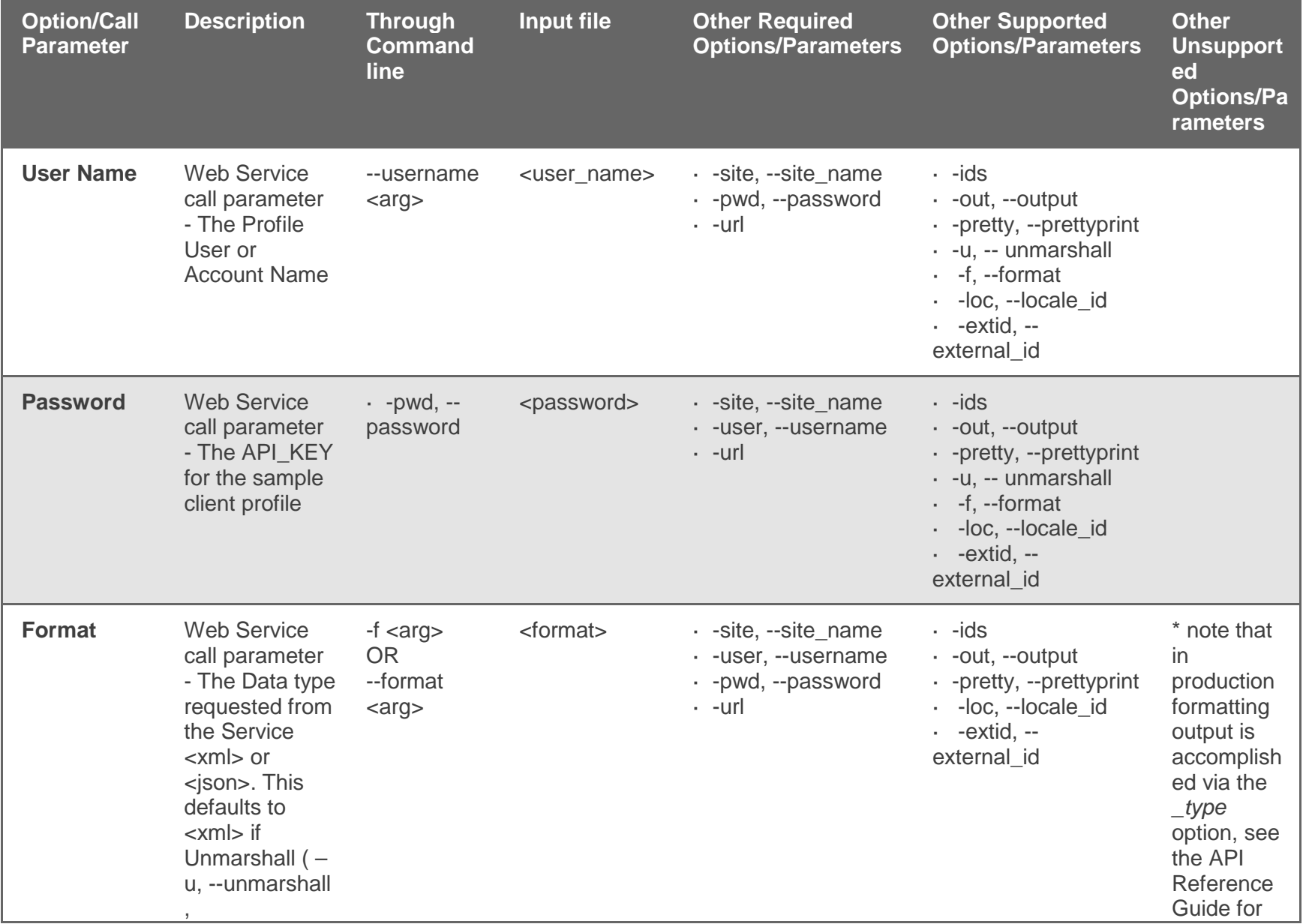

Effective Date: 27-September-2017 Document Version: 1.1

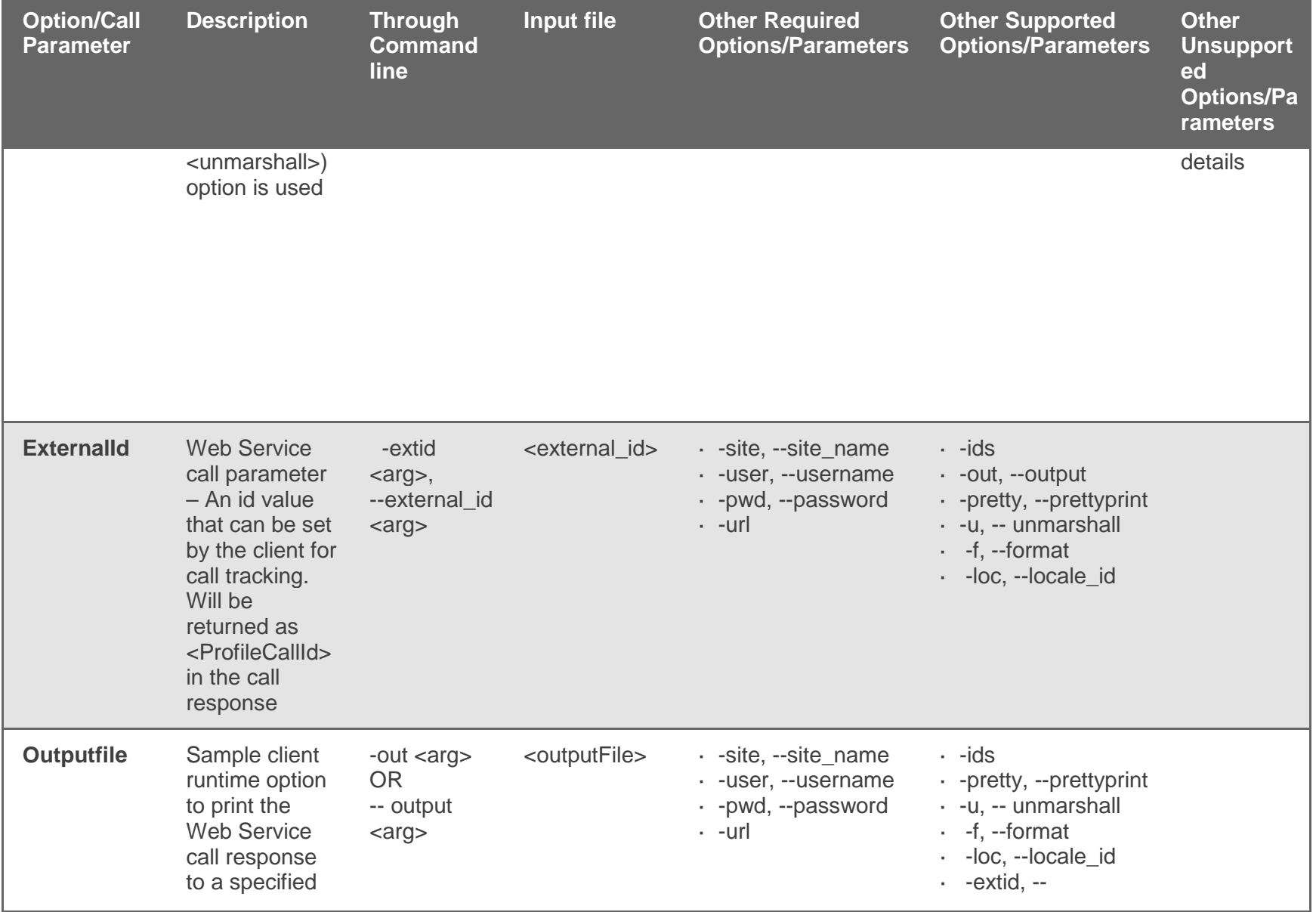

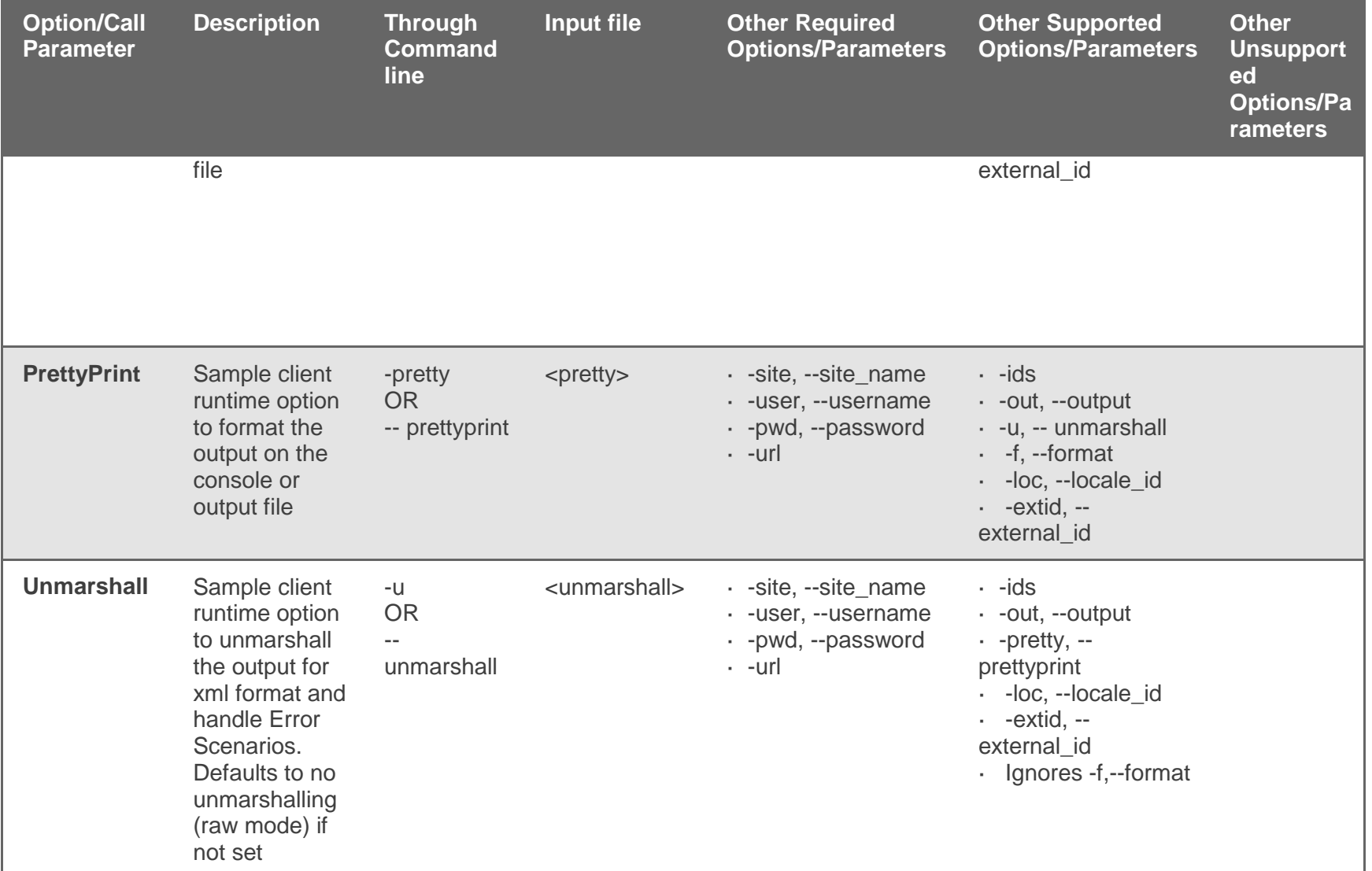

## **Figures and Tables - Cross Reference Back Links**

<span id="page-50-0"></span>Effective Date: 27-September-2017 Document Version: 1.1

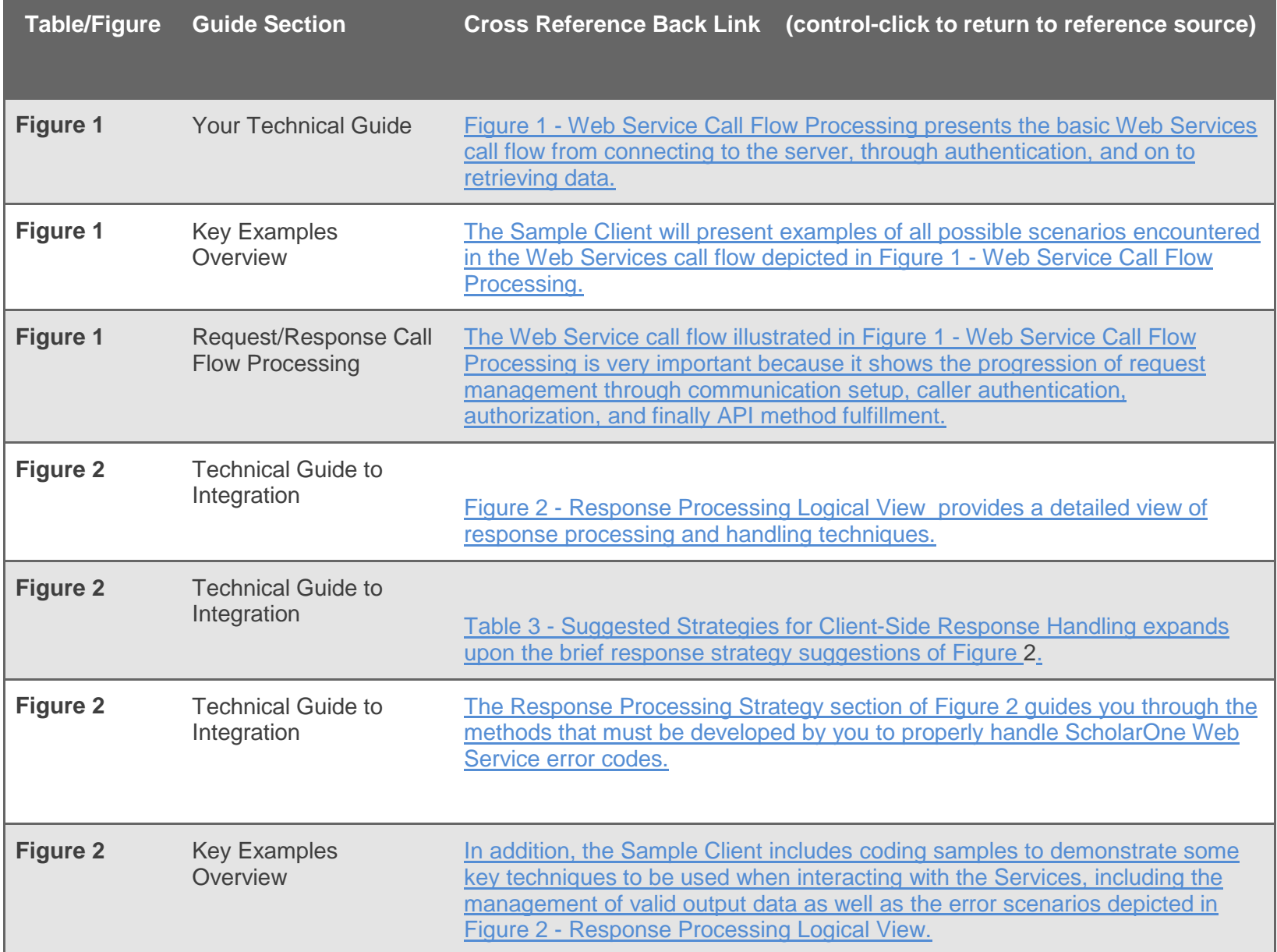

┓

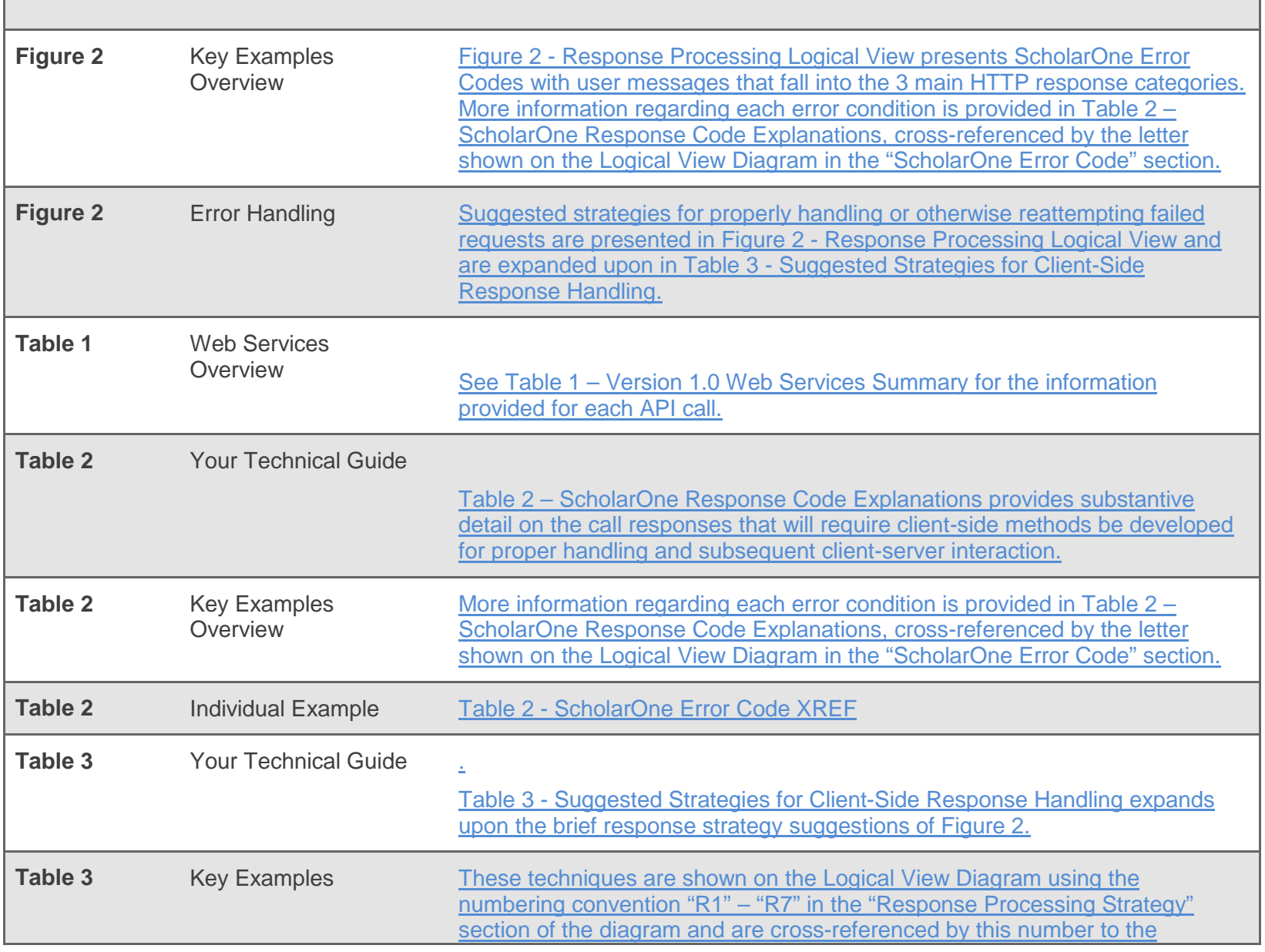

Effective Date: 27-September-2017 Document Version: 1.1

Г

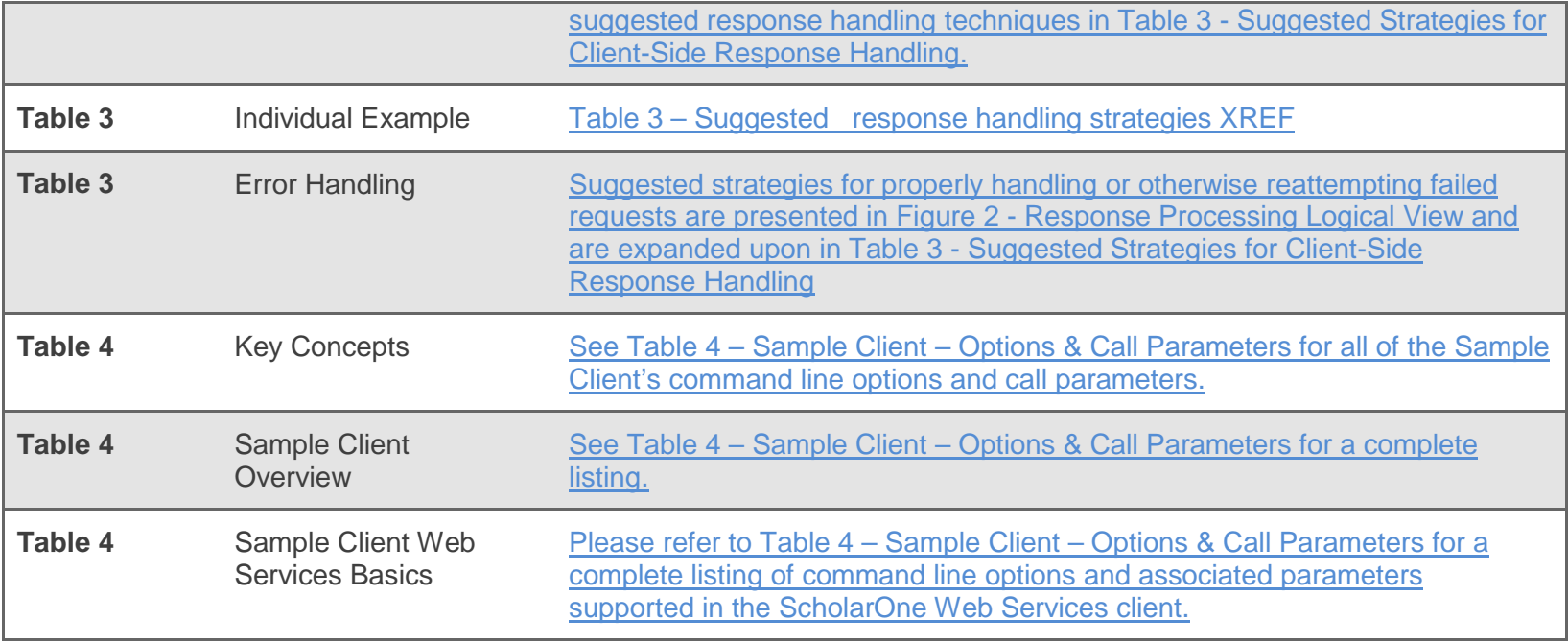

### ScholarOne®

ScholarOne, a Clarivate Analytics Business, provides comprehensive workflow management systems for scholarly journals, books, and conferences. Its web-based applications enable publishers to manage the submission, peer review, production, and publication processes more efficiently, increasing their profile among authors, decreasing time-to-market for critical scientific data, and lowering infrastructure costs. ScholarOne offers workflow solutions for the submission and review of manuscripts, abstracts, proceedings, books, grants & awards, and production. Supporting over 365 societies and publishers, over 3,400 books and journals, and 13 million users, ScholarOne is the industry leader.

### To learn more, visit: [Clarivate.com](http://clarivate.com/scientific-and-academic-research/research-publishing/scholarone/)

**CLARIVATE ANALYTICS MAIN OFFICES**

North America: +1 888 399 2917

Europe, Middle East & Africa: +442038114093

Latin America: +551183709845

Japan: +81345893100 Asia Pacific:

Australia +61285877636 New Zealand +61285877636 China +861057601200 India +911130446419 Korea +82220768100 SE Asia & Pakistan +6567755088 Taiwan +886225033034

© <sup>2017</sup> Clarivate Analytics **clarivate.com**